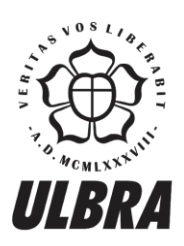

# **CENTRO UNIVERSITÁRIO LUTERANO DE PALMAS**

Recredenciado pela Portaria Ministerial nº 1.162, de 13/10/16, D.O.U nº 198, de 14/10/2016<br>ASSOCIAÇÃO EDUCACIONAL LUTERANA DO BRASIL

1

Kennedy Santos Torres

BALANCE-VR: Proposta de sistema com realidade virtual para reabilitação motora do equilíbrio

> Palmas – TO 2019

# Kennedy Santos Torres

# BALANCE-VR: Proposta de sistema com realidade virtual para reabilitação motora do equilíbrio

Trabalho de Conclusão de Curso (TCC) II elaborado e apresentado como requisito parcial para obtenção do título de bacharel em Ciência da Computação pelo Centro Universitário Luterano de Palmas (CEULP/ULBRA).

Orientador: Prof. M.e Fabiano Fagundes.

#### Kennedy Santos Torres

# BALANCE-VR: Proposta de sistema com realidade virtual para reabilitação motora do

# equilíbrio

Trabalho de Conclusão de Curso (TCC) II elaborado e apresentado como requisito parcial para obtenção do título de bacharel em Ciência da Computação pelo Centro Universitário Luterano de Palmas (CEULP/ULBRA).

Orientador: Prof. M.e Fabiano Fagundes.

Aprovado em: \_\_\_\_\_/\_\_\_\_\_/\_\_\_\_\_\_\_

## BANCA EXAMINADORA

Prof. M.e Fabiano Fagundes Orientador Centro Universitário Luterano de Palmas – CEULP

\_\_\_\_\_\_\_\_\_\_\_\_\_\_\_\_\_\_\_\_\_\_\_\_\_\_\_\_\_\_\_\_\_\_\_\_\_\_\_\_\_\_\_\_\_\_\_\_\_\_\_\_\_\_\_\_\_\_\_\_

Prof. M.e. Jackson Gomes de Souza Centro Universitário Luterano de Palmas – CEULP

\_\_\_\_\_\_\_\_\_\_\_\_\_\_\_\_\_\_\_\_\_\_\_\_\_\_\_\_\_\_\_\_\_\_\_\_\_\_\_\_\_\_\_\_\_\_\_\_\_\_\_\_\_\_\_\_\_\_\_\_

Prof. Dr. Pierre Soares Brandão Centro Universitário Luterano de Palmas – CEULP

\_\_\_\_\_\_\_\_\_\_\_\_\_\_\_\_\_\_\_\_\_\_\_\_\_\_\_\_\_\_\_\_\_\_\_\_\_\_\_\_\_\_\_\_\_\_\_\_\_\_\_\_\_\_\_\_\_\_\_\_

Palmas – TO

2019

#### **AGRADECIMENTOS**

Agradeço ao Deus (do bem) que permitiu que tudo isso fosse possível.

Agradeço a minha mãe (Ivonete) e meu pai (Josenildo) que me mostraram desde cedo o caminho certo e me educaram de uma forma que eu não precisei ser obrigado a estudar, eu sempre quis estudar e me formar um dia. Agradeço pelo apoio recebido antes e depois de sair de casa ainda menor de idade pra tentar algo melhor. Não foi em vão, nós conseguimos.

Agradeço meus irmãos que também foram sempre bons comigo e me ajudaram sempre que puderam. Nunca nenhum me ensinou, mostrou ou apoiou nada errado, ou que me prejudicou de alguma forma.

Agradeço aos meus colegas que sempre me ajudaram nessa caminhada, foram muitas as dificuldades mas eram todas derrotadas pelo nosso ânimo nos momentos sérios. Agradeço por tudo que aprendi com todos vocês.

Agradeço a todos os meus professores, vocês tiveram um papel essencial em toda minha formação. Acrescentaram em tudo que puderam e era necessário em minha vida como acadêmico e como indivíduo. Agradeço ao orientador deste trabalho (Fabiano Fagundes) que sempre animado, me fez querer me esforçar cada vez mais.

Agradeço a minha namorada (Carla) por ter me dado muito apoio e ter me incentivado todas as vezes que eu precisei ir embora das festas ou outros eventos para continuar este trabalho.

#### **RESUMO**

TORRES, Kennedy Santos. **Balance-VR: Proposta de sistema com realidade virtual para reabilitação motora do equilíbrio**. 2019. 66 f. Trabalho de Conclusão de Curso (Graduação) – Curso de Ciência da Computação, Centro Universitário Luterano de Palmas, Palmas/TO, 2019.

A Realidade Virtual (RV) é uma tecnologia que proporciona a simulação e imersão dos sentidos em ambientes totalmente virtuais. Por isso, está cada vez mais sendo utilizada, principalmente em clínicas de fisioterapia ou por profissionais da educação física. O presente trabalho teve o objetivo de desenvolver um sistema com RV que auxilie o processo de reabilitação motora do equilíbrio. O sistema, nomeado Balance-VR (B-VR), proporcionou um ambiente de tratamento virtual desenvolvido com o objetivo de associar intervenção na promoção ou melhora do equilíbrio com a experiência de um ambiente virtual variado e lúdico. A metodologia seguida para alcançar o objetivo esperado se iniciou com contatos com especialista de domínio para um melhor entendimento do tema. Depois foram coletadas informações a respeito do trabalho e também do que foi discutido com o especialista. A etapa seguinte foi a escolha das ferramentas e elementos de RV importantes par ao tipo de sistema desenvolvido. Na seguinte etapa realizouse a escrita do referencial seguida do desenvolvimento do sistema e por fim a escrita dos resultados. Como resultado final do trabalho têm-se B-VR, um sistema de realidade virtual que possui três ambientes virtuais para imersão do usuário e que possam auxiliar no processo de reabilitação motora do equilíbrio tornando esse processo mais atrativo para os pacientes. São expostas algumas limitações da versão atual do sistema mas é proposto melhorias no mesmo para eliminar ou diminuir essas limitações para que o mesmo atenda melhor as necessidades dos usuários. É importante mencionar que o B-VR não deverá ser utilizado como única etapa do tratamento, mas como um complemento, e deverá ter sempre o acompanhamento de um profissional. O método utilizado será de computação experimental, sendo assim, o presente trabalho não tem o objetivo de comprovar a eficácia do sistema.

Palavras-chave: Realidade Virtual, Equilíbrio, Reabilitação

# **LISTA DE FIGURAS**

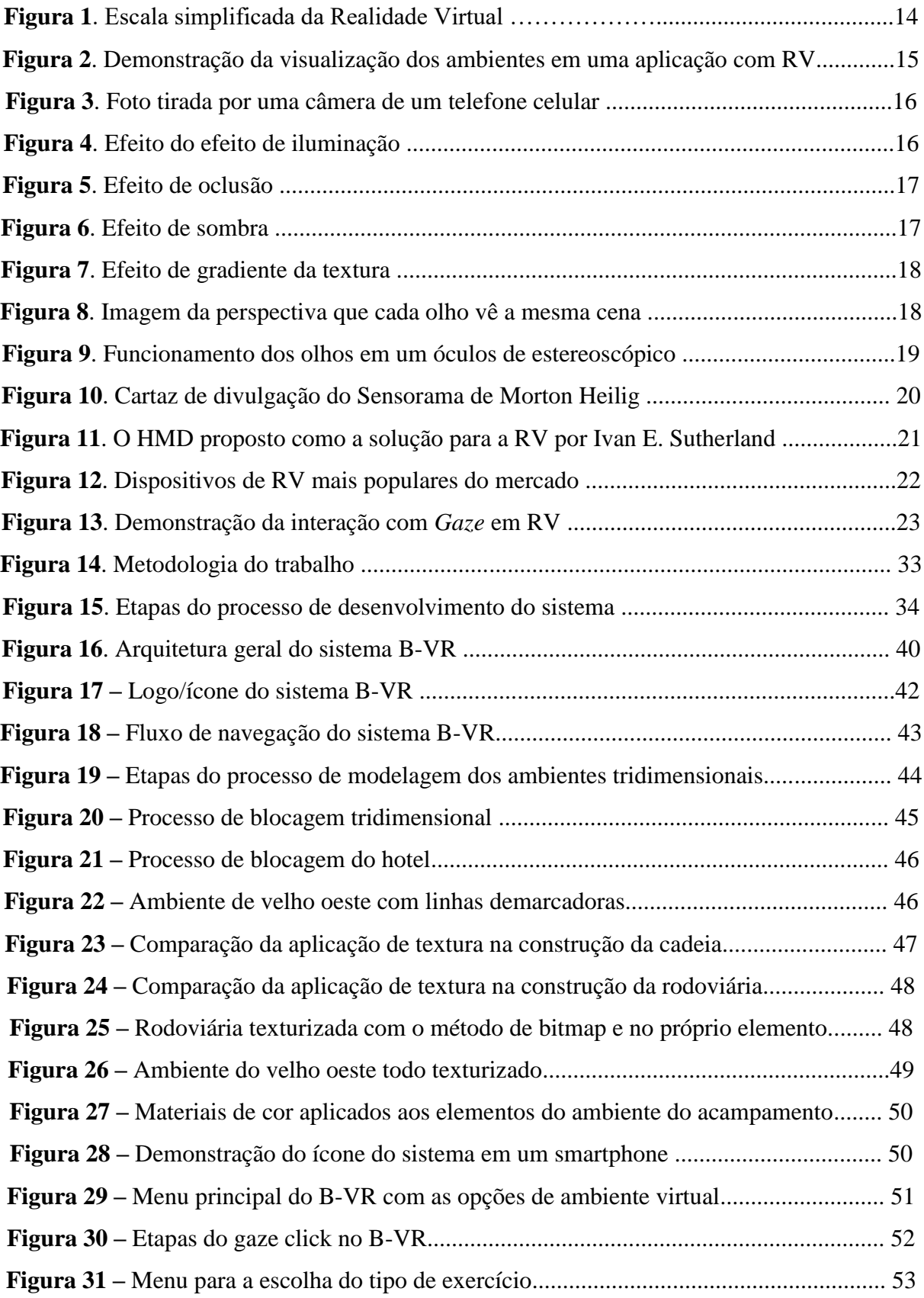

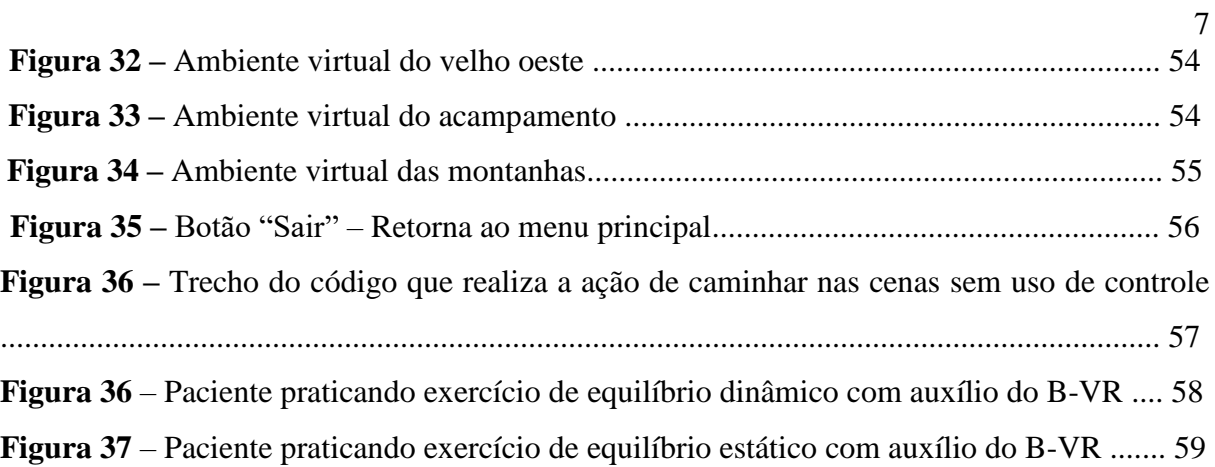

# **LISTA DE ABREVIATURAS E SIGLAS**

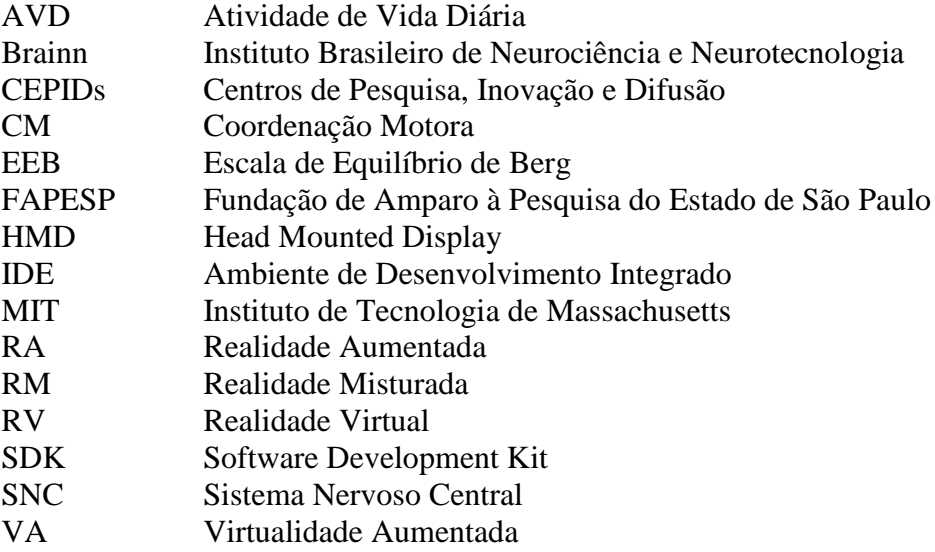

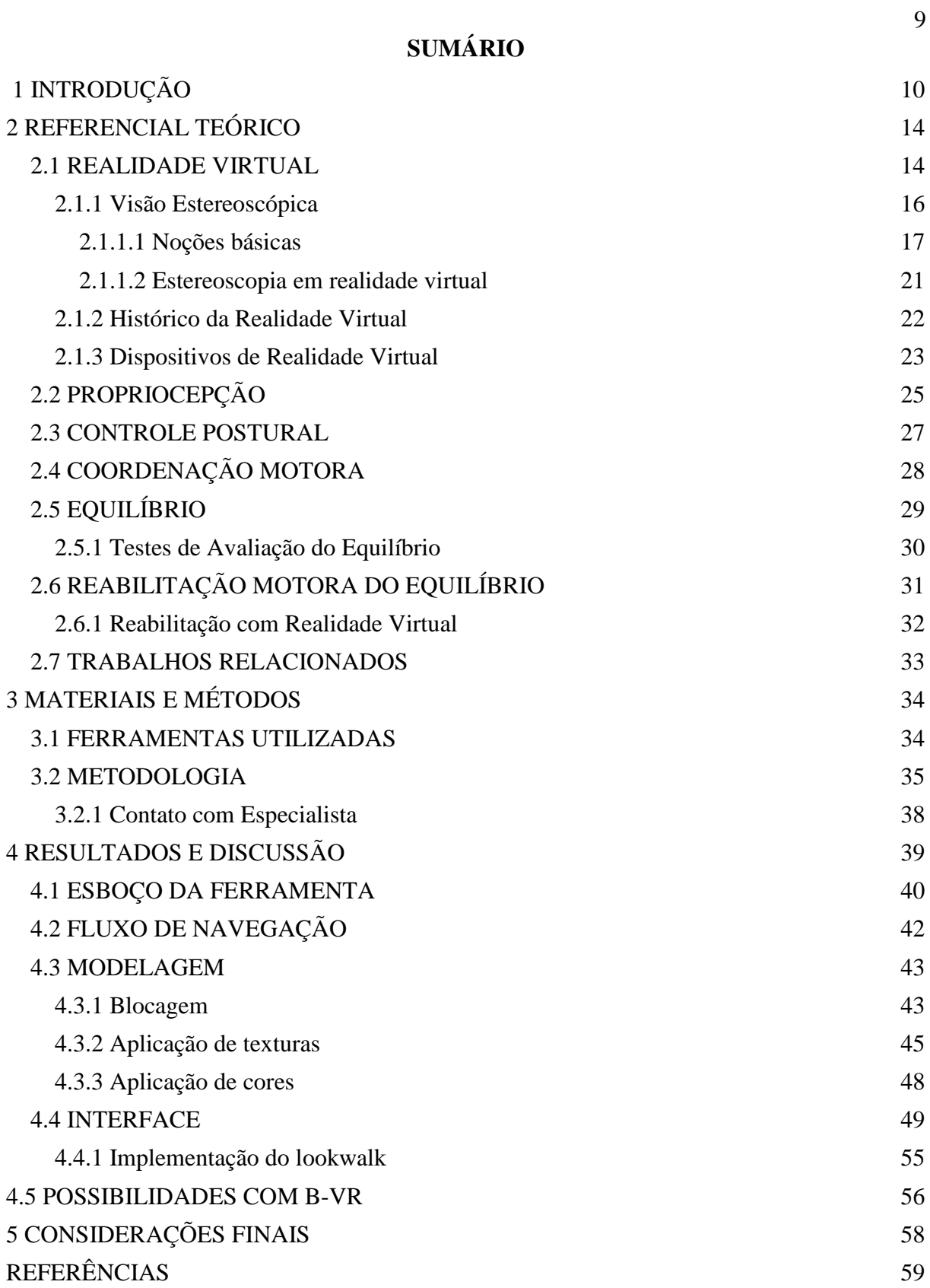

# <span id="page-9-0"></span>**1 INTRODUÇÃO**

Durante a reabilitação de um paciente com problemas de coordenação motora do equilíbrio, atividades físicas são essenciais para um bom resultado desse processo (SVEISTRUP, 2004). Porém, em muitos casos, as atividades as quais os pacientes são submetidos, seguindo os métodos convencionais, são de longa duração e repetitivos. Dessa forma, elas são julgadas como cansativas e desestimulantes por muitos dos pacientes, podendo não ter bons resultados terapêuticos (BALISTA, 2013).

O desenvolvimento motor ou da coordenação motora é um processo sequencial relacionado à idade cronológica (SÁ, 2014). Trata-se da forma com que os músculos são trabalhados para realizar determinadas tarefas do dia a dia. Ainda para o autor, o desempenho da coordenação motora de uma pessoa adulta depende diretamente do cotidiano que esse indivíduo viveu durante a infância. A forma com que essa pessoa passou essa fase tem influência de modo direto na melhoria de suas habilidades motoras.

Para que diversas tarefas motoras sejam realizadas por uma pessoa, o sistema de controle postural é essencial. Esse sistema é responsável por três ações básicas que todo humano realiza: suporte, equilíbrio e estabilização (FERREIRA *et al.,* 2012). O equilíbrio é a ação que será foco deste trabalho.

O equilíbrio é o estado em que todas as forças de movimento são balanceadas (FERREIRA *et al.,* 2012). Figliolino (2009) diz que, para isso, o controle do equilíbrio requer a manutenção do centro da gravidade sobre a base de sustentação durante situações estáticas (corpo permaneça na orientação e no posicionamento desejados) e dinâmicas (que se movimente de forma controlada).

Segundo o estudo de Figliolino (2009), uma das formas de melhorar o equilíbrio é a prática de atividades físicas. Essa prática também proporciona uma vida mais saudável, o que pode resultar em uma estimativa de vida maior do que a média.

As tecnologias vêm evoluindo a cada dia e, com essa evolução, novas formas de realizar determinadas tarefas são cada vez mais comuns. Uma tecnologia que possibilitou não somente realizar algumas tarefas, mas visualizar e interagir com um ambiente completamente virtual foi a Realidade Virtual (RV). Segundo Tori e Kirner (2006), o uso do computador viabilizou muitas coisas, dentre elas a multimídia que engloba textos, vídeos, imagens, sons e até animações e também a hipermídia, que é a navegação não linear em conteúdos de multimídia. Ainda para Tori e Kirner (2006), a RV é a convergência de todas essas mídias, porém, rompendo a barreira do computador e tornando possível gerar ambientes totalmente virtuais que possibilitam ao usuário total imersão, interação e exploração desses elementos e ambientes digitais.

O uso da Realidade Virtual tornou-se bastante popular com o passar dos anos (PENDIT, 2017), pois essa tecnologia está "trazendo novas possibilidades de composição, visualização tridimensional de imagens, interação e simulação" (NUNES *et al.*, 2011). As tecnologias relacionadas à RV proporcionam imersão total dos usuários nos ambientes virtuais desenvolvidos para exploração desses ambientes, pois, com o poder tecnológico avançado, a RV produz ambientes simulados, interativos e multidimensionais (SVEISTRUP, 2004). Assim, este trabalho buscou apresentar uma forma de utilizar recursos da realidade virtual no desenvolvimento de um sistema para o auxílio de reabilitação motora do equilíbrio, baseando na hipótese de que é possível desenvolver um sistema com recursos de realidade virtual oferecendo um ambiente agradável e divertido que, ao mesmo tempo, estimule ao usuário executar ações que auxiliem a reabilitação motora do equilíbrio.

Desta forma, foi objetivo deste trabalho desenvolver um sistema de Realidade Virtual para auxiliar nesse tipo de tratamento. Para isso, foram elencadas as necessidades dos pacientes que precisam de passar pelo processo de reabilitação motora do equilíbrio, estruturar alguns dos exercícios de equilíbrio dinâmico e estático necessários para reabilitação e que possam ser aplicados com o auxílio da realidade virtual, desenvolvidos desafios adequados para o tratamento utilizando recursos de realidade virtual que possam atender as necessidades dos pacientes e profissionais, bem como trazer resultados satisfatórios e por fim, modelar e desenvolver três ambientes diferentes em realidade virtual, cada qual oferecendo diferentes exercícios para a reabilitação do equilíbrio estático e dinâmico.

Ferramentas que proporcionam sensações de imersão como a realidade virtual são de grande apoio em tratamentos de reabilitação motora, trazendo bons resultados pelo fato de permitirem a realização deste processo de forma bastante lúdica, deixando os pacientes mais animados e fazendo com que eles gostem do tratamento. A aceitação dos pacientes a essas novas abordagens de tratamento é bastante alta, pois, geralmente, se sentem mais comprometidos com o procedimento que, diferente do método convencional é mais divertido, estimulante e desafiador (BALISTA, 2013). Muitas clínicas já vêm utilizando de recursos tecnológicos e jogos para melhorar a experiência do paciente enquanto o mesmo passa por algum tratamento, pois dessa forma, podem deixar os métodos obrigatórios e as vezes até doloridos, com outra imagem, além de proporcionar resultados mais satisfatórios.

A prática de exercícios é fundamental para a reabilitação da coordenação motora do equilíbrio. Porém, essas atividades tratam de várias sessões realizando um mesmo conjunto de movimentos, o que pode ser considerado ruim por muitos pacientes e que pode acarretar resultados não satisfatórios do tratamento. Os métodos convencionais dessa abordagem em clínicas já não são mais a única forma de garantir resultados melhores para a saúde física dos pacientes com problemas de equilíbrio. O avanço da tecnologia proporcionou um grande leque de oportunidades de desenvolvimento de ferramentas que possam auxiliar os profissionais da fisioterapia ou outros profissionais físicos, a terem melhores resultados com seus pacientes e dando uma imagem melhor para o tratamento.

A RV é uma tecnologia que já vem sendo aplicada em diversas formas de tratamentos na fisioterapia. Projetos com RV, bem planejados e desenvolvidos, podem simular um ambiente bastante atrativo, lúdico e divertido, mesmo em situações em que a dor se faz presente, como é o caso de alguns exercícios de reabilitação física. Essa forma de visualização ou interação com outro ambiente tem um poder de imersão muito grande, por isso, os resultados do tratamento de pessoas com problemas de equilíbrio podem ser significativos por não serem ambientes e métodos comuns.

Torna-se viável, atualmente, que haja cada vez mais sistemas que utilizam realidade virtual para servir como auxílio em terapias e outros tratamentos. Essa tecnologia proporciona abordagens totalmente diferentes para esses procedimentos e oferece uma forma diferenciada que pode auxiliar os tratamentos com métodos tradicionais, tendo em mente que o objetivo desses sistemas de apoio à tratamentos físicos com realidade virtual não é de substituir o tratamento já utilizado atualmente. O papel do sistema é de auxiliar a modificar a forma com que os tratamentos tradicionais são aplicados, ou seja, servir como complemento e proporcionando maior motivação no tratamento, para resultar em uma melhora no desempenho físico do paciente dando uma imagem melhor e mais estimulante do processo para os pacientes.

Os recursos que a realidade virtual oferece permitem desenvolver sistemas que apoiem tratamentos de diversas áreas de forma que os resultados melhorem significativamente em relação aos resultados dos métodos comuns. Utilizá-la para auxiliar nos tratamentos de saúde física, como a reabilitação motora do equilíbrio, envolve o aprendizado de detalhes das técnicas relacionadas de tal forma que haja o seu real aproveitamento em direção ao resultado adequado.

Nas próximas seções o presente trabalho se divide da seguinte forma: inicialmente é apresentada toda a base teórica para a pesquisa e desenvolvimento realizado, iniciando com a base da tecnologia utilizada (RV), alguns elementos presentes para que a mesma funcione,

noções básicas, sua história e dispositivos utilizados atualmente. Ainda no referencial teórico, têm-se a base para o problema que o sistema busca auxiliar, mais especificamente os aspectos que esse tratamento envolve, como, propriocepção, controle postural, coordenação motora, equilíbrio, testes de avaliação do equilíbrio, o tratamento – reabilitação motora do equilíbrio e por fim, uma breve explicação da junção desse tipo de tratamento com a tecnologia. Nas seguintes seções do trabalho são demonstrados alguns trabalhos relacionados, os materiais e os métodos utilizados e seguidos para a pesquisa e desenvolvimento, um esboço da ferramenta e os resultados e discussões do trabalho.

# <span id="page-13-0"></span>**2 REFERENCIAL TEÓRICO**

Nesta seção serão abordados alguns conceitos que são importantes para o entendimento do trabalho proposto como realidade virtual, coordenação motora, equilíbrio, propriocepção e controle postural.

#### <span id="page-13-1"></span>2.1 REALIDADE VIRTUAL

A maioria das informações recebidas pelo ser humano tem a forma de imagens visuais, as quais são interpretadas por um computador extremamente eficiente, o cérebro (NETTO *et al.,* 2002). A Realidade Virtual é uma tecnologia que fornece imagens tridimensionais para o cérebro humano, que faz com que a sensação de imersão em um ambiente aconteça.

A realidade virtual é uma forma de visualização de um ambiente com total imersão utilizando elementos virtuais que objetivam "sequestrar nossos sentidos da realidade, oferecendo-lhes estímulos simulados que são interpretados como reais pelo nosso cérebro" (BARBOZA; BARBOSA; SILVA JUNIOR, 2017).

Outro conceito de RV é o de Tori e Kirner (2006), que dizem que essa tecnologia "é, antes de tudo, uma interface avançada de usuário", que possibilita o acesso a aplicações executadas no computador, onde a principal característica é a visualização de, e movimentação em, ambientes e objetos totalmente virtuais.

Tudo que a RV proporciona se dá graças a junção de várias outras tecnologias como por exemplo: interfaces visuais, *Head Mounted Displays* (HMD), dispositivos de rastreamento de movimento (*tracking*) e vários outros sensores presentes principalmente em *smartphones* - se a aplicação de RV for *mobile* - em computadores e também em *tablets* (SVEISTRUP, 2004; BARBOZA; BARBOSA; SILVA JUNIOR, 2017).

Segundo pesquisas realizadas pela Super Data, empresa que realiza pesquisas no ramo de jogos, realidade virtual e outras tecnologias similares, usuários de realidade virtual são mais engajados do que os de *TV*, *games* e filmes. Foi constatado que são feitas cerca de 48 sessões em RV por mês por usuários da RV para *mobile*, enquanto que PC/Console, por exemplo, são 36 sessões por mês (SUPER DATA, 2017). Logo, pode-se perceber que a aceitação e o interesse nesta tecnologia é bastante positiva, quando comparada quantas vezes cada usuário a utiliza por mês com as de outros equipamentos que estão a mais tempo no mercado.

Para Sveistrup (2004), a principal característica em aplicações da realidade virtual é a interação. Ambientes virtuais são criados para permitirem principalmente que os usuários

interajam não somente com o ambiente em si, mas também com objetos, elementos virtuais tridimensionais presentes nesses ambientes.

A área da Realidade Virtual possui quatro elementos chaves para seu funcionamento, sendo elas:

- **ambientes virtuais:** definido como o ambiente imaginário ou sintético e é apresentado ou possível visualizar através dos dispositivos (FERNANDÉZ, 2005);
- **imersão:** a sensação de fazer parte do lugar em que está, ou do ambiente mesmo que virtual. A sensação de imersão pode ser totalmente mental, de estado ou através de meios físicos, sendo a imersão física a característica definidora da realidade virtual. Imersão mental é quando o usuário está profundamente engajado no ambiente, tem envolvimento e suspense. A imersão física, é o fato de o usuário estar fisicamente em um ambiente, os estímulos são sintéticos e produzidos por alguma tecnologia, porém não significa que abrangem todos os sentidos ou que todo o corpo esteja imerso (SHERMAN; CRAIG, 2003);
- **respostas sensoriais:** são um agrupamento das "informações visuais, táteis e auditivas, que o usuário recebe do sistema e que estão em concordância com o estado atual do mundo virtual onde ele está imerso" (FERNANDÉZ, 2005, p. 18);
- **interatividade:** é a adaptação constante do sistema de acordo com a mudança de posição do usuário e sua movimentação dentro do ambiente virtual em que ele está inserido (FERNANDÉZ, 2005).

A visão mais comum que se tem de ambientes virtuais é a de que pessoas são imersas em um mundo totalmente sintético, que dependendo da aplicação podem ou não imitar elementos do mundo real independente se esse elemento existe ou não (MILGRAM *et al.,* 1994). Ainda sobre estes autores, criaram a Escala de Realidade Virtual (do inglês *Virtual Reality Continuum*) para demonstrar os limites e aspectos da RV, mas também das outras realidades similares. Como é possível ver na Figura 1, a escala inicia no mundo real e termina no virtual.

Entre esses dois extremos tem-se a Realidade Misturada (RM), onde as aplicações são de elementos virtuais em conjunto com elementos do mundo real e o usuário pode interagir com ambos (RAPOSO *et al.,* 2002).

A RM é composta pela Realidade Aumentada (RA) e pela Virtualidade Aumentada (VA) (Figura 1), sendo a primeira, também uma junção de elementos virtuais com o ambiente real, porém, sem interação do usuário com ambos os elementos, apenas visualização dos

elementos virtuais tridimensionais (TORRES e FAGUNDES, 2018). E a segunda, "por sua vez, já está inserida em ambiente virtual, no qual é colocada alguma visão do mundo real (por exemplo, uma imagem de videoconferência)" (RAPOSO *et al.,* 2002).

Figura 1 - Escala simplificada da Realidade Virtual.

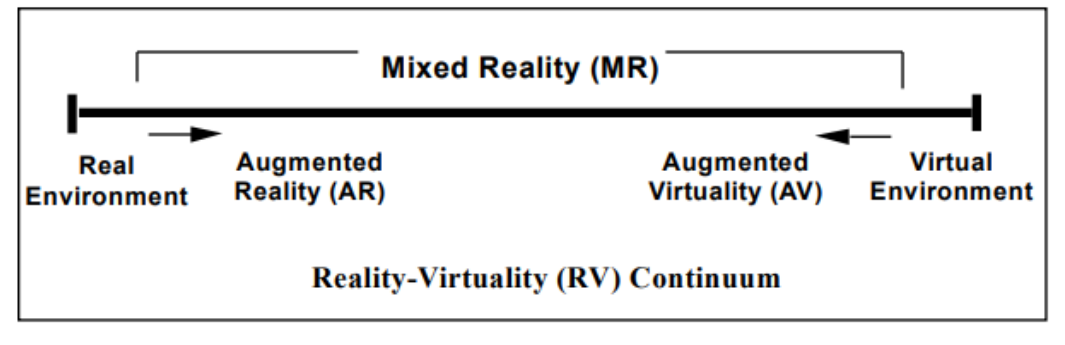

Fonte: Milgram *et al.* (1994).

A possibilidade de visualização de imagens, elementos e ambientes num todo em realidade virtual, se dá graças a uma área conhecida como estereoscopia. Trata-se de uma técnica presente na visão, onde imagens por exemplo, são interpretadas na visão binocular pelo cérebro (AMORIM *et al.,* 2010). Esse conceito e outros serão abordados na subseção seguinte.

#### <span id="page-15-0"></span>**2.1.1 Visão Estereoscópica**

Para Raposo *et al.* (2002), o objetivo principal do estímulo visual da RV é fazer com que o usuário tenha uma sensação de profundidade ou tridimensionalidade. Para conseguir atingir esse objetivo, são geradas duas imagens (Figura 2) quase que idênticas, sendo uma para cada olho. O conceito por trás dessa ideia é o de visão estereoscópica, estereoscopia ou visão binocular.

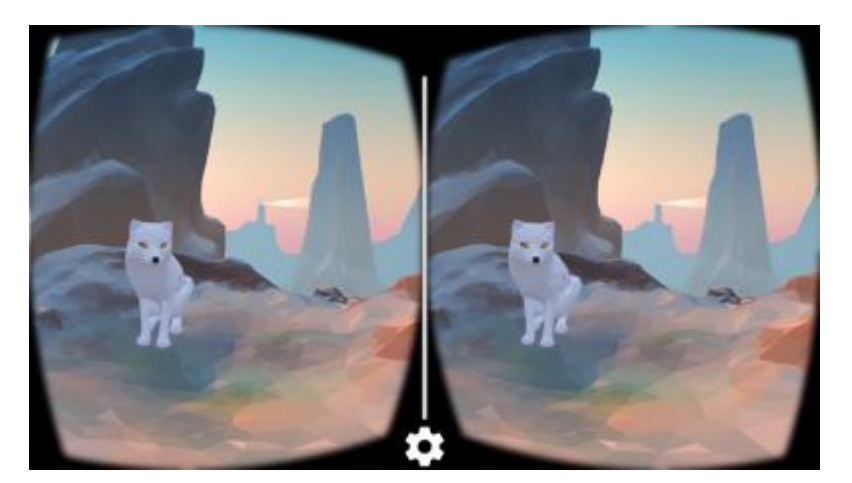

Fonte: Google Cardboard (2018).

Para um melhor entendimento do que vem a ser visão binocular e qual sua importância, basta que se faça um pequeno experimento: fechar um dos olhos e tentar fazer alguma atividade do cotidiano. Enquanto estiver sob a visão monocular, percebe-se que será mais difícil realizar uma simples tarefa de tentar pegar algum objeto um pouco distante. A percepção de profundidade é a dificuldade mais evidente nesse experimento (SISCOUTTO *et al.,* 2006).

Estereoscopia é basicamente a habilidade de perceber profundidade. É um sistema visual que permite distinguir com muita precisão a tridimensionalidade e seu uso ou não, afeta diretamente efetividade da execução de atividades do dia-a-dia (RODRIGUÉZ *et al.,* 2006). Na RV é obtida através da exibição de duas imagens na tela dos dispositivos escolhidos para utilizar a aplicação, com perspectivas levemente diferentes, uma imagem para cada olho (Figura 2). Essas imagens são processadas no cérebro, que retorna a sensação de profundidade e tridimensionalidade dos elementos vistos.

## <span id="page-16-0"></span>2.1.1.1 Noções básicas

Quando se captura uma imagem utilizando uma câmera qualquer como de a um celular, como o exemplo da Figura 3, é possível ver na foto detalhes que fornecem características tridimensionais. Esses detalhes são chamados de efeitos passivos, pois são inerentes à aparência do mundo externo e independentes dos nossos olhos, ou seja, ao movimentar a imagem tanto para cima quanto para baixo, ou girá-la, esses efeitos continuam estáticos na foto (RAPOSO *et al.,* 2002).

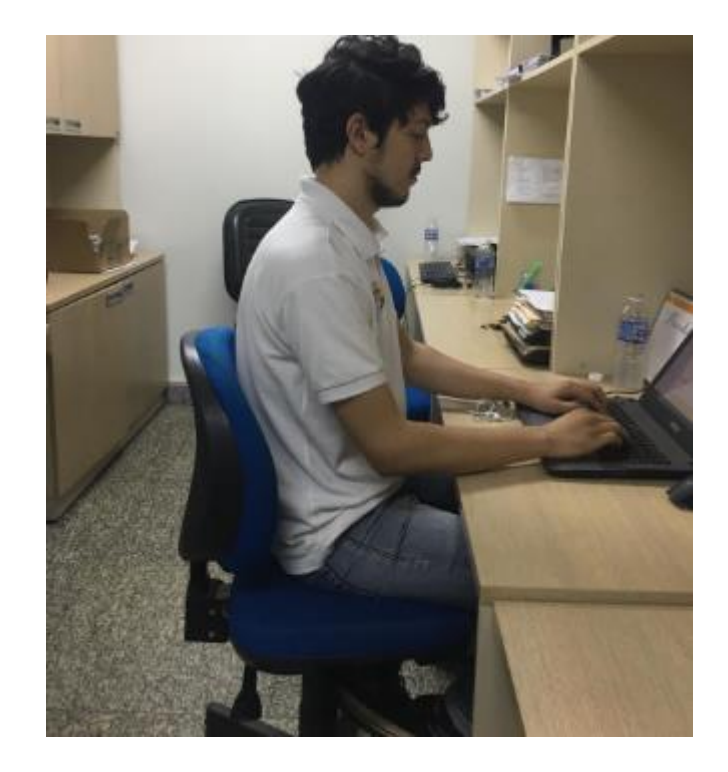

Fonte: Próprio autor.

Alguns dos efeitos passivos que podem ser observado na Figura são:

- **perspectiva:** esse efeito pode ser notado pelo fato de existirem objetos no "fundo" da imagem que parecem ser menores do que outros "mais à frente" sendo do mesmo tamanho. Na perspectiva, objetos de mesmo tamanho devem aparecer maiores na foto quanto mais estiverem pertos da câmera. Na Figura 3 é possível visualizar isso observando as garrafas plásticas presentes tanto próximas quanto distantes da câmera, embora todas sejam do mesmo tamanho, as mais distantes parecem ser menores do que a mais próxima da câmera;
- iluminação: esse efeito quando adicionado à uma cena, ambiente ou elemento, pode dar mais realismo ao mesmo e uma descrição melhor dos detalhes do objeto. Na Figura 4 é demonstrada a diferença entre elementos sem (a) e com (b) iluminação;

Figura 4 - Efeito de iluminação.

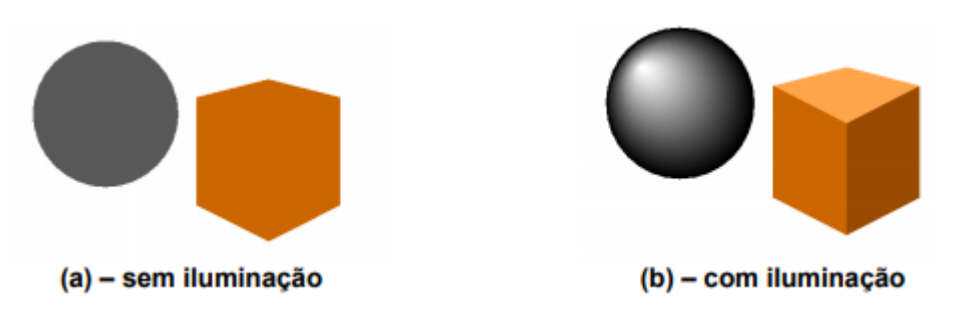

Fonte: Raposo *et al*. 2002.

● **oclusão:** esse efeito é responsável por esconder parte de alguns elementos contidos no ambiente visualizado ou até totalmente. A oclusão é demonstrada na Figura 5 onde a esfera é coberta parcialmente pelo cubo e depois o contrário. O efeito também aparece na Figura 3 como por exemplo, as cadeiras ao fundo da imagem que são cobertas pelo corpo da pessoa na imagem;

Figura 5 - Efeito de oclusão.

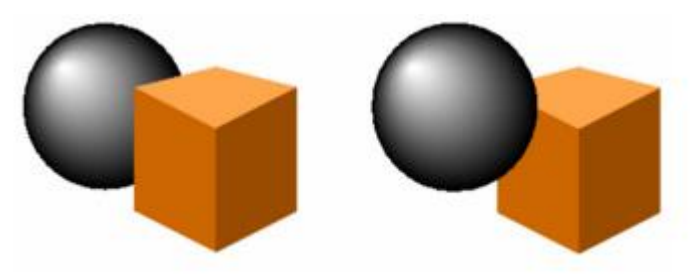

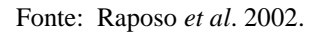

● **sombra:** a sombra é um efeito que também contribui muito para a sensação de profundidade. Na Figura 6 pode-se concluir por exemplo que a esfera não está apoiada na base e o cubo está, mesmo essa afirmação não podendo ser comprovada apenas baseada em uma imagem projetada;

Figura 6 - Efeito de sombra.

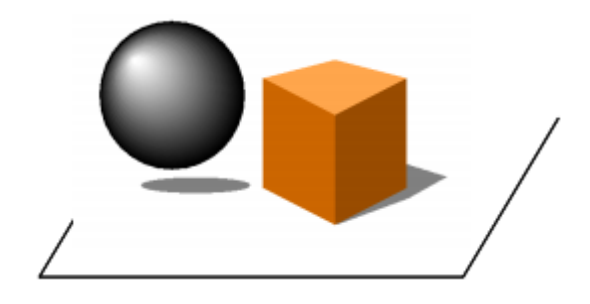

Fonte: Raposo *et al*. 2002.

● **gradiente da textura:** pode-se observar na Figura 7 que os quadrados pretos e brancos são menores em alguns lados e menores em outros, indicando pontos onde se projeta uma direção, dando a sensação de profundidade aos olhos.

Figura 7 - Efeito de gradiente da textura.

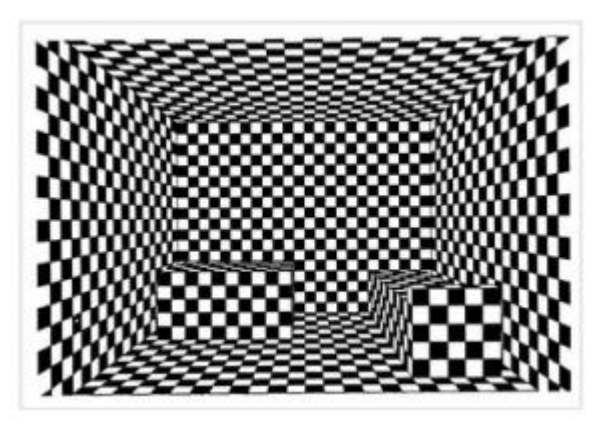

Fonte: Raposo *et al*. 2002.

Ainda segundo Siscoutto *et al.* (2006), "a estereoscopia visual é classificada como efeito ativo, pois não está presente diretamente em uma imagem". A possibilidade de enxergar com esse efeito é graças ao cérebro que faz a fusão das duas imagens percebidas pelos olhos Figura 8 e dá a sensação de profundidade.

Figura 8 - Imagem da perspectiva que cada olho vê a mesma cena.

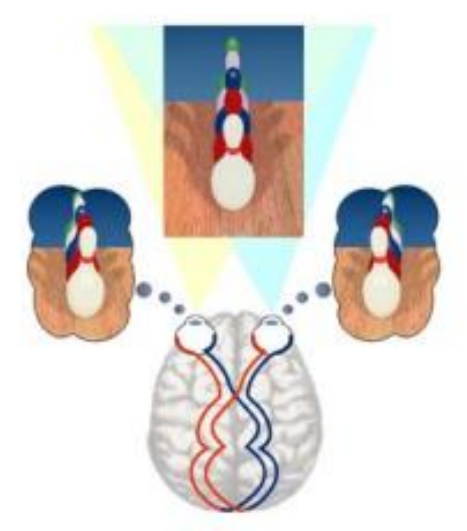

Fonte: Raposo *et al*. 2002.

Dessa forma, sistemas com realidade virtual exploram o sistema estereoscópico simulando o trabalho que seria feito pelos olhos (entregar duas imagens com ângulos ou perspectivas ligeiramente diferentes ao cérebro), o que resulta na sensação de profundidade em ambientes virtuais e imersão dos sentidos.

## <span id="page-20-0"></span>2.1.1.2 Estereoscopia em realidade virtual

Cada olho enxerga de uma perspectiva diferente, como já explicado anteriormente. Por isso, as telas dos sistemas com RV são divididas em duas imagens (Figura 2), cada uma com uma perspectiva um pouco diferente da outra, para que o cérebro faça a interpretação do que está na visão e gere apenas uma imagem para o indivíduo, proporcionando uma sensação de profundidade para o usuário. Para que esse processo aconteça, o usuário necessitará utilizar um óculos estereoscópico e o sistema também deve ser adequado para isso. Todos os óculos de RV atualmente são projetados para a função de disponibilizar duas imagens para a visão do usuário.

Na Figura 9 é possível visualizar como a visão humana trabalha quando é colocada atrás das lentes de um óculos estereoscópico.

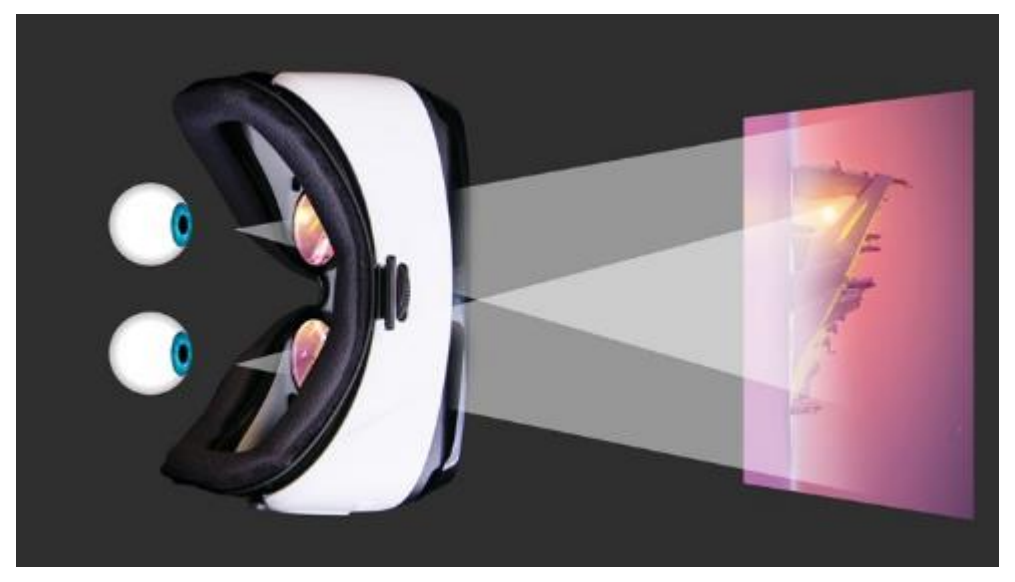

Figura 9 - Funcionamento dos olhos em um óculos de estereoscópico.

Fonte: Próprio autor.

Na Figura 9 cada olho recebe uma imagem separada do mesmo ambiente, porém, o ângulo de cada uma das imagens não são iguais. As aplicações de RV já entregam aos olhos as imagens levemente distintas e deixando que o cérebro trabalhe, são capazes de proporcionar uma imersão bem grande para o usuário.

#### <span id="page-21-0"></span>**2.1.2 Histórico da Realidade Virtual**

Desde os anos 50 já são feitos estudos acadêmicos sobre o que hoje é a Realidade Virtual (BARBOZA; BARBOSA; SILVA JUNIOR, 2017; MANDAL, 2013) que começou graças a um cineasta chamado Morton Heilig que, em 1956, começou a construir o primeiro dispositivo capaz de proporcionar a imersão dos sentidos dos usuários, chamado de Sensorama (Figura 10).

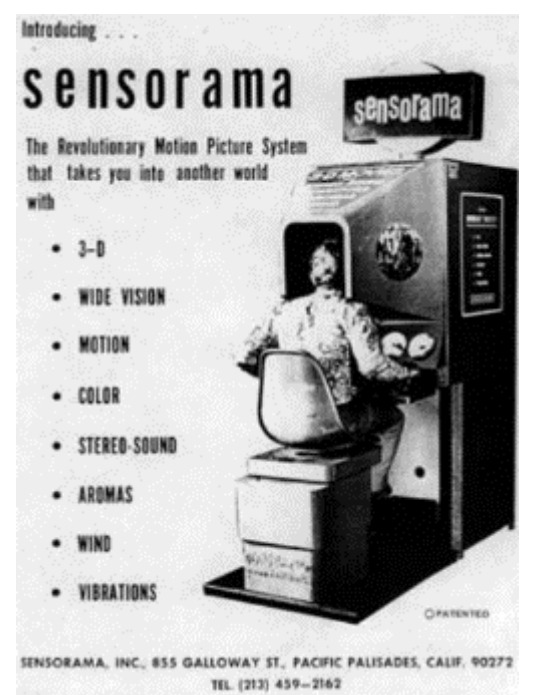

Figura 10 – Cartaz de divulgação do Sensorama de Morton Heilig.

Fonte: Kirner (2011).

O Sensorama (Figura 10) era "um equipamento que permitia ao usuário fazer um passeio pré-gravado de motocicleta por Manhattan" segundo Kirner (2011). E o usuário ainda era submetido a diversas sensações como movimentos, sons, odores, ventos e visão estereoscópica, tudo para causar uma maior sensação de imersão (TORI *et al.*, 2006).

Cerca de sete anos depois, o pesquisador Ivan E. Sutherland apresentou sua tese de doutorado no Instituto de Tecnologia de Massachusetts (MIT) *Sketchpad, a Man-Machine Graphical Communication System*, onde ele utilizou elementos de computação gráfica e interativa, o que ficou marcado como o início definitivo da Realidade Virtual (KIRNER, 2011; BOTEGA, 2009).

Em 1965, Sutherland publicou seu outro trabalho *The Ultimate Display* onde sugeria uma solução definitiva para a RV, que era fazer um sistema com gráficos interativos, sons, cheiro e a construção de um mundo virtual, tudo para ser utilizado juntamente com um HMD (ALQAHTANI *et al.,* 2017).

Depois, em 1968, finalmente Sutherland publicou seu trabalho *A Head-Mounted Three Dimensional Display*. Neste descreveu o desenvolvimento de um capacete, um HMD estereoscópico rastreável em Harvard (Figura 11) (KIRNER, 2011). A ideia fundamental de *A Head-Mounted Three Dimensional Display* "é apresentar ao usuário uma imagem em perspectiva que muda conforme ele se move" (SUTHERLAND, 1968, tradução nossa).

Segundo Sutherland (1968) a forma dos objetos na visão são imagens bidimensionais, então ele propunha colocar imagens desse tipo nas lentes do observador do HMD e fazer com que o usuário tivesse uma sensação de que aquela imagem era tridimensional.

Figura 11 – O HMD proposto como a solução para a RV.

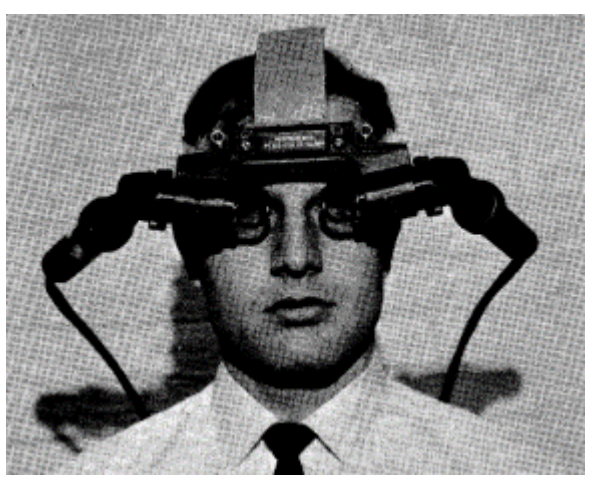

Fonte: Sutherland (1968).

Embora essas pessoas e projetos tenham contribuído de forma significativa ou até totalmente para o desenvolvimento dessa tecnologia no passado, ela só começou a ganhar a atenção do público no final dos anos 80 e 90, realização atribuída ao pioneiro cientista da computação Jaron Lanier, que criou o termo Realidade Virtual (MANDAL, 2013).

#### <span id="page-22-0"></span>**2.1.3 Dispositivos de Realidade Virtual**

Os dispositivos utilizados - óculos de RV - e a qualidade das imagens geradas influenciam fortemente na experiência do usuário de um ambiente virtual (NETTO *et al*., 2002). Embora atualmente haja opções caras - algumas custando mais de R\$ 3 mil reais - de ferramentas para a utilização dessa tecnologia, há também opções muito baratas, como o *Google Cardboard*  (Figura 12 - a), tendo sua versão mais simples custando R\$ 21,47 (GOOGLE CARDBOARD, 2018) e outras opções podendo sair mais baratas que isso, pois podem ser feitas em casa.

Para Barbosa *et al.* (2017), a RV ganhou interesse do mercado com o surgimento do *Oculus Rift* (Figura 12 - f). O sucesso inicial por parte dos primeiro usuários e a compra posterior deste dispositivo pela empresa *Facebook* demonstrou que o mercado ainda tinha interesse nessa tecnologia e na experiência que a mesma proporciona (BARBOZA; BARBOSA; SILVA JUNIOR, 2017), por isso, muitas outras empresas começaram a desenvolver seus próprios dispositivos de realidade virtual, alguns até para dispositivos móveis.

Além dos dois já citados, tem-se o *Google Daydream* (Figura 12 - b), criado pelo *Google*  - que é um HMD mais bonito e trabalhado do que o *Cardboard* também da mesma empresa. Tem-se também o HTC Vive (Figura 12 - c), desenvolvido pelas empresas HTC e *Valve*. Outro óculos popular é o *Playstation VR* (Figura 12 - d) criado pela *Sony* e que é possível utilizar junto com o *console* da empresa. Finalmente, o *Gear VR* (Figura 12 - e), resultado da junção entre *Samsung* e a *Oculus*. É importante mencionar que os dispositivos (a), (b) e (e) são opções para realidade virtual *mobile*.

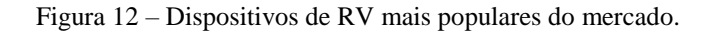

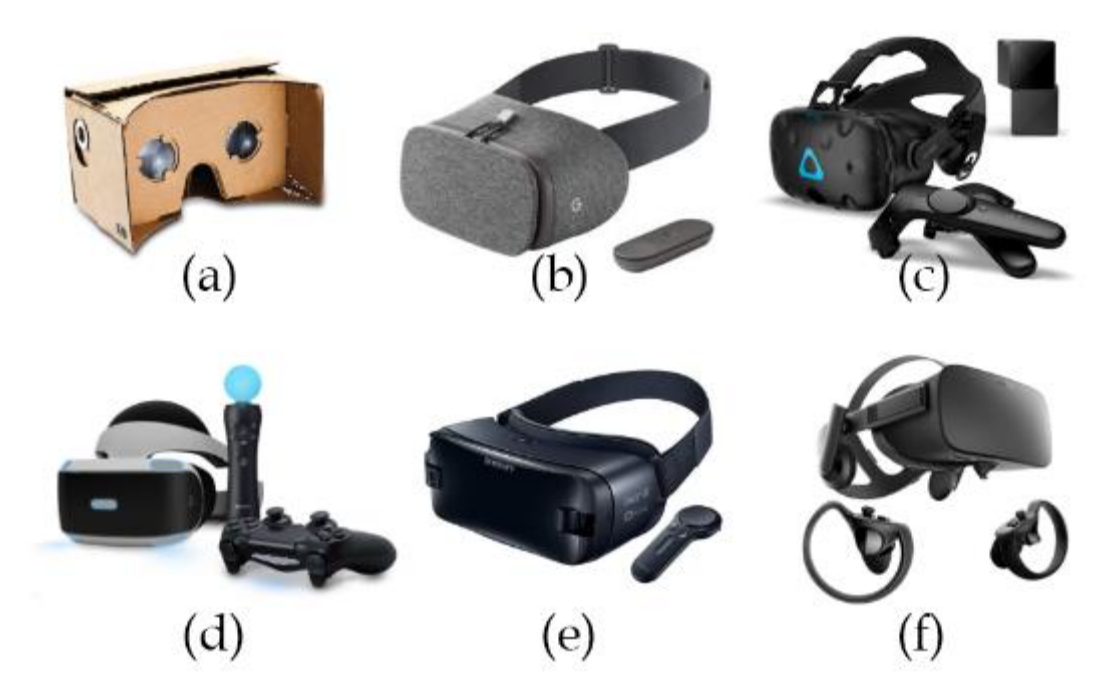

Fonte: Adaptado de Barboza; Barbosa e Silva Junior (2017).

Uma observação importante que deve ser feita é a respeito da usabilidade desses dispositivos: a interação do usuário com o ambiente virtual é o ponto chave de aplicações com realidade virtual, por isso, os óculos mais baratos, mesmo sendo capazes de proporcionar uma boa experiência para o usuário e uma boa usabilidade também, não oferecem sistemas de rastreamento (*tracking*) de movimentos.

Em dispositivos de realidade virtual, uma das tecnologias que dá apoio aos elementoschave do uso da RV (o mundo virtual, imersão, respostas sensoriais e interatividade) são os rastreadores. O objetivo deles é captar a posição, as ações e os movimentos que o usuário faz no momento da sua interação com o sistema e transmitir para o virtual (FERNANDÉZ, 2005).

Versões mais complexas de óculos de realidade virtual possuem controles (*joysticks*) como o já comentado *Oculus Rift* (Figura 12 - f) que fazem o trabalho de *tracking* nas mãos e proporcionam uma interação mais completa com o ambiente e seus elementos oferecendo, consequentemente, uma maior imersão. Os que não possuem controles, como o *Google Cardboard* (Figura 12 - a), utilizam de outro elemento que se chama *gaze click* (Figura 13) que serve como uma mira na visão do usuário e é utilizada para ele olhar para os objetos virtuais do ambiente e interagir com eles.

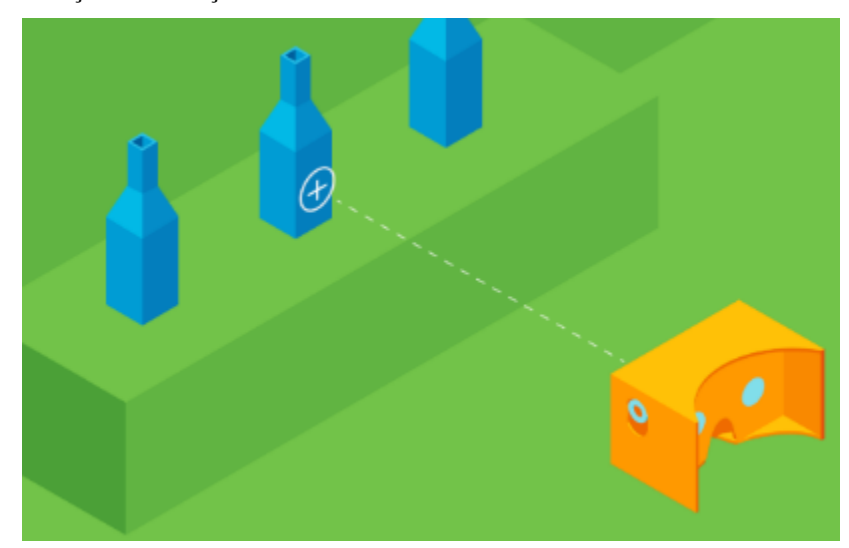

Figura 13 – Demonstração da interação com Gaze em RV.

Fonte: Google Cardboard (2018).

Ao apontar a *gaze* para um objeto, a mesma tem de ser fixada no elemento, um temporizador irá aparecer, geralmente ao redor da própria *gaze* e ao final do tempo - costuma ser curto - a ação será executada sob o elemento para o qual está mirando (GOOGLE CARDBOARD, 2018).

#### <span id="page-24-0"></span>2.2 PROPRIOCEPÇÃO

Definir o termo propriocepção foi uma tarefa que criou controvérsias no meio científico. O termo surgiu inicialmente em 1606 e se referia à capacidade de reconhecer a posição das articulações no espaço, também sendo descrito como o resultado de entradas neurais vindas das articulações, tendões, músculos e proprioceptores internos do tecido. Essas entradas seriam projetadas para o Sistema Nervoso Central (SNC), processadas e por último seriam regulamentadas em reflexos e controle motor (ANTUNHA e PAULO, 2008; HEWETT *et al.,* 2002).

Lobato *et al.* (2005) diz que, "atualmente, a literatura mostra que propriocepção é uma condição complexa acompanhada por diferentes tipos de sensações, isto é, senso de posição, velocidade e detecção de movimento e força" e está diretamente ligado ao controle da postura corporal (SOUZA *et al.,* 2006).

A propriocepção faz parte de um sistema do corpo chamado sistema somato-sensório. Este abrange todas as informações mecânicas (vindas dos mecanorreceptores), dolorosas (pelos nocirreceptores) e térmicas (pelos termorreceptores) (LEPORACE *et al.,* 2009).

Antunha e Paulo (2008) dizem que quando o Sistema Proprioceptivo entra em disfunção, não funciona corretamente, os sintomas são múltiplos e podem se manifestar de diferentes maneiras, dependendo do organismo. Ainda para os autores, de forma simplificada, esses sintomas são:

- **dor**: podendo ser dor de cabeça ou até muscular. A dor muscular pode ser nos braços, pernas, pescoço e costas;
- **desequilíbrio**: este sintoma pode aparecer na forma de vertigem, tonturas, enjoos, quedas ou choques com objetos que não tem explicação de como aconteceram;
- **baixo rendimento escolar**: pode-se observar este sintoma como dislexia, déficit de atenção, hiperatividade cansaço físico sem motivo;
- **perturbações vasculares**: sendo a palidez da pele a mais frequente, mãos frias e transpiradas mesmo em lugares quentes;
- **erros de localização espacial**: esse sintoma faz com que a pessoa não consiga se identificar no espaço em que está, isso inclui não identificar seus segmentos corporais em relação a outros segmentos. O indivíduo com esse problema pode por exemplo morder a bochecha e a língua sem intenção, tropeçar sem razão aparente e despejar conteúdo fora do recipiente.

A propriocepção segundo Souza *et al.* (2006) é uma das fontes sensoriais do corpo que parecem ter maior força no controle da postura corporal. Por isso é importante o tratamento de disfunções no sistema proprioceptivo para que o indivíduo tenha uma postura e vida melhor.

#### <span id="page-26-0"></span>2.3 CONTROLE POSTURAL

O controle postural é o controle realizado por um sistema complexo e tem o objetivo de controlar a posição dos segmentos do corpo dando suporte, estabilidade e equilíbrio. Isso é feito baseado em informações do sistema visual, vestibular e somatossensorial. Sendo a propriocepção, uma das fontes sensoriais mais importantes para o controle postural (SOUZA *et al.,* 2006; MOCHIZUKI *et al.,* 2003).

Bruni *et al*. (2008) falam que o controle postural é definido como a habilidade de manter o equilíbrio oscilando ou recuperando o centro da massa do corpo sobre a base de sustentação e com a habilidade de controlar a posição do corpo no espaço. Para que o corpo não caia no chão em virtude da gravidade, o controle postural garante que os músculos apropriados sejam contraídos mantendo o corpo na posição ereta. A estabilização, refere-se às tarefas dinâmicas em que a estabilidade de alguns segmentos corporais, enquanto outros se movimentam é necessária.

Por último, o equilíbrio é o estado em que todas as forças de movimento são balanceadas de modo que o corpo permaneça na orientação e no posicionamento desejado ou que se movimente de forma controlada (FIGLIOLINO, 2009).

Para Carvalho e Almeida (2008), o controle postural envolve a orientação postural e o equilíbrio, pois "a orientação postural é definida como a habilidade de manter a relação apropriada entre os segmentos corporais e o ambiente", o equilíbrio postural já é a forma que faz a "posição do corpo, especificamente do centro de massa, dentro dos limites de estabilidade através da inter-relação das várias forças que agem sobre o corpo, incluindo a força de gravidade, dos músculos e inerciais" (CARVALHO e ALMEIDA, 2008).

"A manutenção de uma posição corporal desejada envolve a coordenação e controle dos segmentos corporais com relação aos outros segmentos corporais e a coordenação e controle destes segmentos corporais com relação ao meio ambiente" (BARELA, 2017, p. 87). O sistema de controle postural tem dois objetivos comportamentais: orientação e equilíbrio postural. A orientação postural está relacionada à manutenção da posição dos segmentos do corpo levando em conta os outros segmentos corporais e também o ambiente. O equilíbrio postural está relacionado ao equilíbrio das forças internas e externas que agem no corpo durante a execução de alguma atividade motora (HORAK, 1997).

# <span id="page-27-0"></span>2.4 COORDENAÇÃO MOTORA

Para que uma pessoa possa se movimentar da forma como deseja é preciso que tenha bem desenvolvida a Coordenação Motora (CM). Esse desenvolvimento é um processo sequencial e está relacionado à idade cronológica, que retrata a interação entre as características do indivíduo, da tarefa a ser realizada e do ambiente em que está inserido (SÁ, 2014).

A CM é um aspecto do desenvolvimento humano que está é melhorado o tempo todo, passa por alterações e pode depender da condição física ou qualidade de vida do indivíduo. Começa a se fortalecer desde o nascimento, quando o bebê faz movimentos involuntários até conseguir se acostumar com aquele movimento, essa fase é chamada de sensório-motora, pois tudo é aprendido pelo bebê a partir da sua percepção. À medida em que a criança cresce, essas habilidades motoras vão melhorando até sua vida adulta e continuam em desenvolvimento (ANDRADE, 2011).

Deus *et al.* (2008) dizem que o estudo da CM é muito importante, principalmente na fase inicial da vida - a infância - pois seu desenvolvimento afeta no processo educativo da criança. Um bom desempenho motor também melhora o desempenho cognitivo do indivíduo, por isso, trabalhar a coordenação motora em crianças pode resultar em bons rendimentos no seu ensino.

Para Kiphard (1976), a CM é a interação bem-sucedida do sistema musculoesquelético, do sistema nervoso e do sistema sensorial, onde o objetivo é produzir movimentos motores precisos e com um certo equilíbrio.

Andrade (2011) classifica a coordenação motora em dois tipos: CM grossa e CM fina. A primeira engloba atividades como chutar, correr, subir e descer escadas e pular. Atividades essas que podem ser desenvolvidas a partir de exercícios físicos e atividades esportivas. O segundo tipo de CM envolve pequenos músculos, como os das mãos ou pés, em atividades também pequenas como desenhar, pintar, manusear objetos pequenos.

Para que o indivíduo pratique ações como correr e chutar por exemplo, ou outras atividades físicas é necessário que o mesmo tenha uma certa habilidade de se manter em pé ao executar tais movimentos. Essa habilidade é conhecida como equilíbrio, e permite o sujeito manter seu corpo em pé sem que o mesmo caia no chão devido à força da gravidade.

# <span id="page-28-0"></span>2.5 EQUILÍBRIO

Para Silva *et al.* (2008), o equilíbrio é um processo complexo que depende da junção da visão, da sensação vestibular e também da periférica, dos comandos centrais e respostas neuromusculares e, particularmente, da força dos músculos e do tempo de reação.

Outro conceito de equilíbrio é o de Teixeira (2010), que descreve que o equilíbrio referese à habilidade de condicionar a posição do corpo (do centro de massa) dentro dos limites de estabilidade através da inter-relação das várias forças atuantes no corpo, incluindo a força da gravidade, dos músculos e inércia.

Rebelatto *et al.* (2008) fala que o equilíbrio corporal ou do corpo é um processo que envolve recepção e integração de estímulos sensoriais, o planejamento e a execução de movimentos para controlar o centro de gravidade sobre a base de suporte. Esse trabalho é realizado pelo sistema de controle postural, que integra informações recebidas do sistema vestibular, visual e somatossensorial.

"O aparelho vestibular é um importante órgão sensorial da regulação do equilíbrio, pois supre o Sistema Nervoso Central (SNC) com informações a respeito da posição da cabeça e do movimento angular e linear desta com relação à gravidade" (GDOWSKI e MCCREA, 2000). As informações vindas do sistema visual a respeito do movimento linear ou rotação do corpo também são importantes para a manutenção do equilíbrio corporal.

O sistema somatossensorial leva informações ao SNC sobre a posição e também do movimento das diversas partes do corpo. Este sistema engloba todas as informações sensoriais obtidas através dos mecanorreceptores da pele, dos músculos, dos ossos e das articulações. Sendo assim, também garante a manutenção do equilíbrio do corpo (SOUZA *et al.,* 2006).

O equilíbrio é um processo que necessita totalmente das entradas vindas dos sistemas sensoriais, portanto, qualquer falha presente em algum desses sensores pode ocasionar distúrbios posturais ou quedas (AIKAWA *et al.,* 2006). O objetivo básico do equilíbrio, segundo Figueiredo *et al.* (2007) é manter e estabilidade corporal tanto em condições estáticas quanto dinâmicas.

O equilíbrio estático é quando a base de suporte dos pés se mantém fixa enquanto o centro de gravidade do indivíduo se movimenta. Dessa forma, o centro de equilíbrio mantém o centro de gravidade dentro da base de suporte dos seus pés (MELO *et al.,* 2017).

Na posição ereta, sob os dois pés o corpo oscila na sua base de sustentação. Ribeiro (2009) conceitua que o equilíbrio estático é o controle dessa oscilação, ou seja, o controle da oscilação do corpo quando o mesmo está em posição reta e de pé. Dentro do B-VR é possível

por exemplo, implementar obstáculos no chão que o usuário seja informado à levantar a perna como se estivesse desviando dos obstáculos. Também pode se pensar trabalhar esse tipo de equilíbrio dentro do sistema, colocando obstáculos vindo de cima para que o usuário tenha de utilizar as mãos, como é feito em alguns exercícios de equilíbrio estático no método convencional

No equilíbrio dinâmico, tanto o centro de gravidade do indivíduo como a base de suporte dos pés estão em movimento constante (MELO *et al.,* 2017).

Ribeiro (2009) fala que o equilíbrio dinâmico é a utilização de informações internas e externas, no sentido de reagir a perturbações da estabilidade e ativar os músculos para trabalharem de forma coordenada, antecipando as alterações do equilíbrio. É possível desenvolver exercícios ou situações dentro dos ambientes, que trabalhem esse tipo de equilíbrio do usuário no B-VR, instruindo usuário a praticar os exercícios do método convencional de acordo com o que se têm presente nos ambientes virtuais por exemplo.

Para que possam ser feitos diagnósticos e assim tratamentos direcionados pelos fisioterapêutas por exemplo, existem técnicas capazes de identificar o grau ou nível do desempenho do equilíbrio de pessoas. Esses métodos também são utilizados para avaliar o desempenho do equilíbrio nos pacientes. Alguns dos tipos de teste serão vistos na seção seguinte.

#### <span id="page-29-0"></span>**2.5.1 Testes de Avaliação do Equilíbrio**

Tendo em mente que para controlar o equilíbrio do corpo é fundamental a integração de vários sistemas corporais sobre o comando central, e que o desempenho desses sistemas reflete diretamente na eficácia das habilidades do indivíduo de realizar tarefas corriqueiras, ou seja, na capacidade funcional do mesmo, existem três tipos de avaliação do equilíbrio: avaliação funcional, avaliação por sistemas e posturografia quantitativa (GAZZOLA *et al.,* 2004).

A primeira forma "avalia o desempenho em várias tarefas que requerem controle do equilíbrio a fim de identificar uma possível limitação funcional". Na segunda o objetivo é identificar alterações primárias, anatômicas, físicas ou cognitivas, através da análise de estratégias compensatórias, das quais o indivíduo adquire devido a danos existentes. A última forma de avaliar o equilíbrio, a posturografia quantitativa, aproveita de tecnologia para "medir resultantes de forças na superfície de apoio, analisar padrões eletromiográficos, cinemáticos e biomecânicos de movimentos articulares em inúmeros tipos de tarefas posturais" (HORAK,

1997), sendo a avaliação funcional, a mais utilizada para avaliar o equilíbrio em casos que pode haver riscos de queda, como em idosos.

O método a ser utilizado depende do objetivo do avaliador (GAZZOLA *et al.,* 2004). Porém o mais utilizado na maioria das pesquisas, é uma avaliação funcional chamada de Escala de Equilíbrio de Berg (EEB) ou *Berg Balance Scale.*

A escala possui uma pontuação máxima de 56 que pode ser alcançada possuindo cada item em uma escala ordinal de 5 alternativas que podem ir de 0 (incapaz de realizar a tarefa) a 4 (realiza a tarefa independente) pontos (SILVA *et al.,* 2008; AVELAR *et al.,* 2010). Essa escala avalia o desempenho de equilíbrio estático do paciente.

Alguns outros testes são realizados para avaliar o grau de equilíbrio de indivíduos, como o teste da marcha, ou *Timed Up and Go* (SILVA *et al.,* 2008), criado por Tinetti em 1968 e que avalia o desempenho do equilíbrio dinâmico e a marcha do paciente.

Segundo Tinetti (1986) o teste *Timed Up and Go*, é realizado com o paciente sendo solicitado a começar a andar no trajeto delimitado, para avaliação dos seguintes itens:

- iniciação da marcha;
- altura do passo;
- comprimento do passo;
- simetria do passo;
- continuidade do passo;
- desvio da linha média:
- estabilidade de tronco;
- sustentação durante a marcha;
- virando durante a marcha:

O teste de *Timed Up and Go* avalia todos os 9 itens acima para verificar o nível do equilíbrio em pacientes durante movimentos que envolvam alguma caminhada, seja lateral ou frontal. Esse tipo de teste é bastante utilizado em reabilitações para trazer de volta o equilíbrio aos pacientes durante caminhadas e outras atividades parecidas com uma caminhada. Esses exercícios tem o objetivo de "retardar, melhorar ou prevenir a Atividade de Vida Diária (AVD), equilíbrio e marcha, levando à diminuição do risco de queda" (FIGLIOLINO *et al.,* 2009).

## <span id="page-30-0"></span>2.6 REABILITAÇÃO MOTORA DO EQUILÍBRIO

As necessidades de equilíbrio e coordenação motora são essenciais, sendo consideradas básicas para manter uma postura corporal e executar as múltiplas atividades cotidianas. Porém, o indivíduo deverá aprender a se equilibrar em seus pés e a coordenar, de forma eficiente, seu corpo no espaço e no tempo (FERREIRA *et al.,* 2012).

A fisioterapia assume papel crucial na abordagem multidisciplinar no processo de reabilitação motora do equilíbrio (LOPES *et al.,* 2013). Por isso, pacientes com problemas de equilíbrio passam a realizar uma série de exercícios físicos específicos com o acompanhamento de profissionais da fisioterapia ou de áreas afins, com o objetivo do retorno ou manutenção do equilíbrio (SVEISTRUP, 2004). Isso porque um bom desempenho físico é essencial para que um indivíduo consiga se manter independente e realize suas atividades da melhor forma possível (FARIA *et al.,* 2003).

A reabilitação desse problema que afeta muitas pessoas, principalmente idosos pode ser feita com a aplicação dos testes já mencionados como o teste de *Berg* e o teste da marcha (FERREIRA *et al.,* 2012). A duração de cada sessão, bem como o número de repetições da mesma depende do grau do problema em que o paciente está passando (GAZZOLA *et al.,* 2004).

Os métodos convencionais do processo de reabilitação são, geralmente, repetitivos e de longa duração, o que pode acabar deixando essa etapa chata para muitos pacientes. Logo, os resultados podem não ser satisfatórios. As tecnologias atuais, através de ambientes virtuais, surgem como alternativas para solucionar essas dificuldades e ampliar o leque de possibilidades e eficácia das técnicas de reabilitação (BALISTA, 2013).

#### <span id="page-31-0"></span>**2.6.1 Reabilitação com Realidade Virtual**

Segundo Balista (2013) ambiente virtual geram impactos na motivação do paciente de forma que o mesmo faça todo o processo de reabilitação sem achar o mesmo chato ou cansativo. Ainda segundo ele, a reabilitação com ambientes virtuais melhora os resultados da mesma pelo fato de apresentarem ao paciente situações inesperadas.

Para Sveistrup (2004) a realidade virtual é um meio único que pode promover uma reabilitação efetiva em pacientes que necessitam melhorar seu sistema motor. Uma integração que está tendo bastante sucesso diz o autor.

A Realidade Virtual também vem sendo amplamente utilizada como uma ferramenta de auxílio em reabilitações neurológicas. Nesses casos, muitas vezes, o tratamento é um desafio para o terapeuta, pois é um processo que requer o máximo esforço do paciente. Visando uma melhor aplicação da reabilitação e melhores resultados, o indivíduo deve estar bem motivado,

então o terapeuta deve procurar formas mais diversificadas dos exercícios para que possa estimular e motivar o indivíduo a praticar e se recuperar (LOPES *et al.,* 2013).

#### <span id="page-32-0"></span>2.7 TRABALHOS RELACIONADOS

O *PhysioJoy* é um sistema de Realidade Virtual para Avaliação e Reabilitação de Déficit Motor (BALISTA, 2013). O sistema utiliza recursos de *games* e *serious games* para engajar os usuários aos processos do tratamento para o qual são submetidos. É projetado para avaliação e reabilitação de pessoas com problemas déficit motor e neurológicos usando o *Kinect*. O sistema objetiva auxiliar o trabalho dos fisioterapeutas através de games projetados especialmente para facilitar o processo de reabilitação dos pacientes.

O Instituto Brasileiro de Neurociência e Neurotecnologia (Brainn), um dos Centros de Pesquisa, Inovação e Difusão (CEPIDs) apoiados pela Fundação de Amparo à Pesquisa do Estado de São Paulo (FAPESP), tem estudos e trabalhos feitos nesta área. O grupo possui um conjunto de sistemas de RV voltados para reabilitação chamado *Gesture Collection*. O objetivo é tornar essa tecnologia mais acessível, podendo assim beneficiar muitos pacientes que passam por reabilitação física. Segundo Toledo (2017) da agência FAPESP, já existem dois aplicativos dentro da coleção, o *e-Street* e o *e-House*. Um "permite ao usuário explorar virtualmente um ambiente urbano e situações como atravessar ruas", o outro, "por enquanto possibilita caminhar pela área externa de uma casa para treinar prevenção de quedas durante a simulação de subida e descida de escadas", respectivamente.

Um outro sistema para reabilitação utilizando realidade virtual é o *Miotec BioMovi.* Trata de um dispositivo que captura a intensidade da contração do músculo. Pode ser utilizado em conjunto a um *smartphone* dentro de um óculos de realidade virtual. Esse sistema é capaz de capturar movimentos do corpo do usuário através de outros equipamentos de mapeamento como o *Kinect*. Ele tem uma versão que utiliza somente realidade virtual para o tratamento e outra que utiliza realidade aumentada (MIOTEC, 2018).

Outro sistema de que auxilia o processo de reabilitação é o Genvirtual, desenvolvido por Corrêa *et al.* (2008). Ele é um jogo musical em Realidade Aumentada, que possibilita novas formas de interação com o computador, sem o uso de adaptações. O jogo proporciona o desenvolvimento de habilidade cognitivo, motor, psicológico-social, além de estimular a musicalidade.

# <span id="page-33-0"></span>**3 MATERIAIS E MÉTODOS**

Nesta seção serão apresentadas as ferramentas que foram utilizadas no desenvolvimento do sistema e como foram utilizadas, bem como os métodos seguidos e a descrição de cada etapa do projeto.

#### <span id="page-33-1"></span>3.1 FERRAMENTAS UTILIZADAS

Para a criação de ambientes virtuais é necessário que se tenha os elementos desse ambiente modelados em três dimensões, por isso, é preciso utilizar *softwares* de modelagem 3D para tal ação. Um *software* bastante utilizado em modelagem de elementos 3D é o *3DSMax* da empresa *Autodesk.* O *3DSMax* pode ser adquirido gratuitamente caso o usuário seja um estudante, tendo a possibilidade de instalar em até três dispositivos diferentes com a mesma assinatura (estudante) (AUTODESK, 2018).

Com o 3DSMax, é possível a criação de elementos tridimensionais bem robustos, e que podem dar uma experiência de imersão bem satisfatória para o usuário (TORRES; FAGUNDES, 2018), pensando nisso ele foi escolhido para ser utilizado na etapa de modelagem do projeto.

Após a modelagem de todos os objetos que iam compor os ambientes virtuais foi preciso que esses objetos fossem posicionados para finalmente formar a cena responsável por imergir o usuário em um espaço totalmente virtual. Para essa função, existem *engines* de desenvolvimento bastante completas e que podem entregar um resultado bem satisfatório. A *engine* de desenvolvimento escolhida para a montagem foi a Unity3D. É um *software* para criação de jogos líder mundial (UNITY, 2018) tendo uma versão *premium* para empresas, caso o objetivo do uso seja apenas pessoal e sem fim lucrativo, é possível utilizar gratuitamente a Unity3D.

O *Head Mounted Display* escolhido para servir como plataforma de teste do sistema foi o *Cardboard* (Figura 12 - a) devido seu baixo custo e ainda possui ótimo potencial.

Para que fosse feita uma integração do sistema dentro da Unity com funcionalidades de RV foi utilizado o *Kit* de Desenvolvimento de *Software* (SDK) do *Google*, o *Google VR SDK*. Com essa SDK é possível desenvolver aplicativos suportados pelos óculos de baixo custo da empresa - *Cardboard* (Figura 12 - a) e *DayDream* (Figura 12 - b) (GOOGLE CARDBOARD, 2018).

A linguagem de programação utilizada para programar todos as funcionalidades do sistema foi o C#. Todos os códigos foram escritos no Ambiente de Desenvolvimento Integrado (IDE), *Visual Studio Code*.

#### <span id="page-34-0"></span>3.2 METODOLOGIA

O presente projeto é um estudo de computação experimental, ou seja, o objetivo foi desenvolver a ferramenta proposta e não de confirmar sua eficácia. O desenvolvimento baseou-se em observações, dados e experimentos, o sistema e/ou artefatos computacionais que foram desenvolvidos serviram para complementar a base teórica da pesquisa. Esse tipo de projeto caracteriza-se pela manipulação de um aspecto da realidade pelo pesquisador (WAZLAWICK, 2009).

O desenvolvimento deste trabalho teve as seguintes etapas (Figura 14) para sua realização: encontros com especialista do domínio, coleta de informações, escolha das ferramentas, escrita do referencial, desenvolvimento e, por fim, a escrita dos resultados

Figura 14 - Metodologia do trabalho.

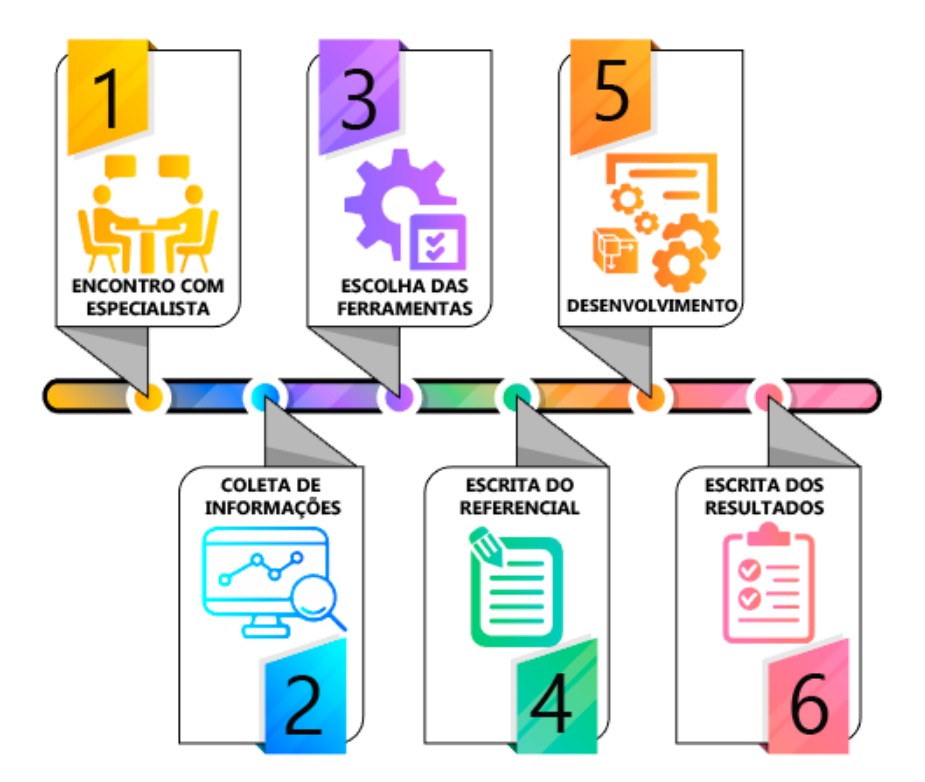

Fonte: Próprio autor.

A primeira etapa do projeto foi um encontro com especialista da área de fisioterapia e educação física que conhecesse das necessidades que pacientes com problemas de equilíbrio têm. O objetivo foi seguir uma linha coerente a respeito dos conceitos que cercam o tratamento que o sistema proposto busca auxiliar - a reabilitação motora do equilíbrio e levá-los em consideração durante o desenvolvimento do sistema. Bases de pesquisa e material de apoio sobre a área também foram solicitadas ao especialista.

A segunda etapa tratou de buscas e coleta de informações sobre o foco do trabalho, como: Realidade Virtual, principais HMD no mercado, bem como valor, características, especificações e experiências de usuário dos mesmos, modelagem de objetos e ambientes tridimensionais e, finalmente, sobre as *engines* ou ambientes de desenvolvimento de sistemas com realidade virtual.

Na terceira etapa do projeto foram realizados estudos e análises a respeito das informações coletadas na etapa anterior, a escolha de quais ferramentas formariam o sistema, qual HMD seria utilizado para os testes do desenvolvimento com realidade virtual, qual programa seria utilizado para fazer a modelagem dos objetos e ambientes em 3D e qual a *engine* para a criação e programação do sistema.

A quarta etapa foi a escrita do referencial teórico do trabalho utilizando como objeto de pesquisa as tecnologias e conceitos obtidos em todas as etapas anteriores. Essa parte também foi feita por etapas e está dividida em tecnologia utilizada, o que o sistema vai trabalhar no corpo do paciente e trabalhos correlatos. Na primeira etapa foi conceituada a tecnologia foco do trabalho, a RV. Nessa parte do referencial, além do conceito geral da realidade virtual, também são descritos alguns outros conceitos que essa tecnologia engloba como visão estereoscópica, o histórico da RV e os dispositivos de visualização mais populares no mercado atual de realidade virtual. Na segunda etapa do referencial são tratados os conceitos da fisioterapia que foram trabalhados pelo sistema para melhorar o tratamento do usuário, como: propriocepção, controle postural, coordenação motora, equilíbrio e reabilitação desses sistemas mencionados em especial, o equilíbrio. Na terceira e última etapa do referencial, foram pesquisados alguns trabalhos relacionados ao sistema desenvolvido com o objetivo de verificar como sistemas como este estão presentes e se seus resultados estão sendo positivos.

A quinta etapa foi a fase de desenvolvimento do projeto, que ocorreu em três partes: modelagem, montagem e programação de todas as três cenas bem como dos exercícios que o usuário deve praticar nos ambientes, que compõem o sistema. A Figura 15 demonstra esse processo.

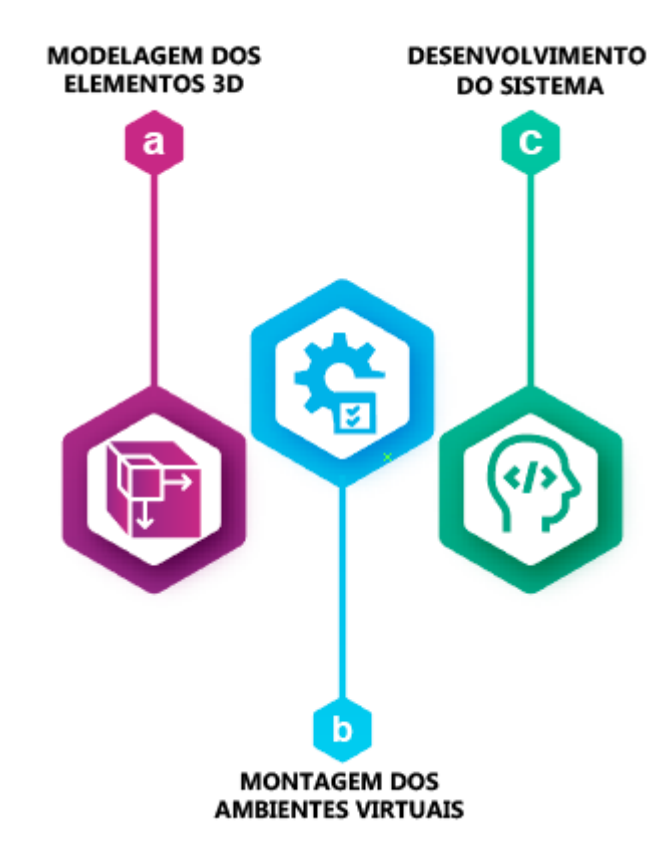

Figura 15 – Etapas do processo de desenvolvimento do sistema.

Fonte: Próprio autor.

A primeira parte foi desenvolvida no *3DSMax* e se dividiu de acordo com cada ambiente. Com os objetos dos ambientes todos modelados passou-se para a parte de montagem dos ambientes, sendo essa a segunda parte da etapa de desenvolvimento. Essa etapa realizou-se dentro do motor de jogos *Unity3D* e também foi feita seguindo a ordem de criação da modelagem, ou seja, primeiro foi montado o ambiente de número um e seguindo até o último. Na terceira parte do desenvolvimento realizou-se a programação de todos os *scripts* das cenas utilizando a IDE Visual Studio na linguagem de programação C#. No final do desenvolvimento

gerou-se o arquivo de execução do sistema com extensão .apk, para ser instalado nos dispositivos móveis e utilizado com o HMD escolhido.

A sexta etapa tratou-se da escrita sobre o desenvolvimento e os resultados obtidos, partindo para a finalização da pesquisa.

#### <span id="page-37-0"></span>**3.2.1 Contato com Especialista**

Para o desenvolvimento deste trabalho foi necessária a mentoria de um especialista de domínio da área da fisioterapia, para determinar quais pontos deveriam ser abordados no trabalho em relação ao tratamento da reabilitação motora do equilíbrio, problema que o sistema proposto pretende auxiliar.

Para a ajuda necessária, contou-se com a ajuda do Professor Dr. Pierre Soares Brandão, profissional de Educação Física e Fisioterapeuta, mestre em Gerontologia e doutor em Educação Física. Foram feitos dois encontros para discussão do tema onde também foram tiradas dúvidas sobre o processo pelo qual o paciente passa durante a reabilitação e feitas considerações a respeito do que estava planejado para desenvolver no sistema.

## <span id="page-38-0"></span>**4 RESULTADOS E DISCUSSÃO**

Nas próximas sessões serão apresentados os resultados do projeto B-VR, sistema desenvolvido para auxiliar no processo de reabilitação motora do equilíbrio utilizando realidade virtual, que simula ambientes e situações que trabalham o equilíbrio do usuário.

O B-VR foi desenvolvido com a intenção de auxiliar no tratamento de pacientes com distúrbios na coordenação motora do equilíbrio, tendo em mente que os métodos tradicionais podem ser bastante cansativos e monótonos pelo fato de serem sessões repetitivas (BALISTA, 2013). O objetivo do sistema criado não é substituir o tratamento com métodos convencionais mas, sim, torná-los mais atrativos para os pacientes.

A coordenação motora do equilíbrio é essencial para uma boa postura e também para que possam ser realizadas diversas atividades do dia-a-dia (FERREIRA *et al.,* 2012). A reabilitação de pacientes com distúrbios nessa habilidade, feita com o auxílio de realidade virtual, pode promover uma reabilitação efetiva e vem sendo uma integração que está tendo bastante sucesso (SVEISTRUP, 2004).

Contando com 3 (três) ambientes virtuais, sendo eles um de velho oeste, um de acampamento e um de montanha, o B-VR foi modelado com o estilo *lowpoly* que são modelagens ou estilos de artes formadas de pequenas quantidades de triângulos em suas malhas. Também foi desenvolvido uma identidade visual para o sistema (Figura 17), com sistema de cores e estilo levando em consideração público alvo, ambiente que será aplicado e também no tipo de plataforma que será executado (*mobile*).

Figura 17 – Logo/ícone do sistema B-VR.

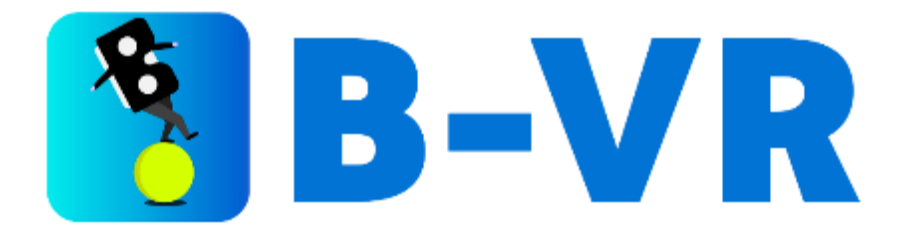

Fonte: Próprio autor.

O logo do sistema faz referência a uma pessoa tentando se equilibrar em cima de uma bola para representar o foco no tratamento do equilíbrio dos pacientes. O corpo da pessoa no desenho foi substituído pelo símbolo de um óculos de realidade virtual, mais específico o óculos do *Google,* o *Cardboard* (Figura 12 – a), pois o sistema foi desenvolvido com a biblioteca desse HMD, que é bastante acessível por ser de baixo custo e poder ser produzido manualmente. A seção a seguir explica como funciona a navegação do usuário dentro do sistema.

#### <span id="page-39-0"></span>4.1 ESBOÇO DA FERRAMENTA

O B-VR é um sistema de realidade virtual executado em dispositivos *mobile* como celulares, e foi desenvolvido para rodar somente em dispositivos com o sistema operacional *android.* O *smartphone* é acoplado a um par de óculos de realidade virtual para tornar a experiência do paciente mais imersiva, dessa forma o paciente não precisa segurar o dispositivo - o celular durante a execução do tratamento com o B-VR.

A primeira versão do sistema é composta por três ambientes, sendo possível praticar exercícios de reabilitação do equilíbrio de tipo estático e de tipo dinâmico em cada um deles, porém, cada exercício será diferente mesmo sendo de tipos iguais. A seguir é exibida a arquitetura geral do sistema.

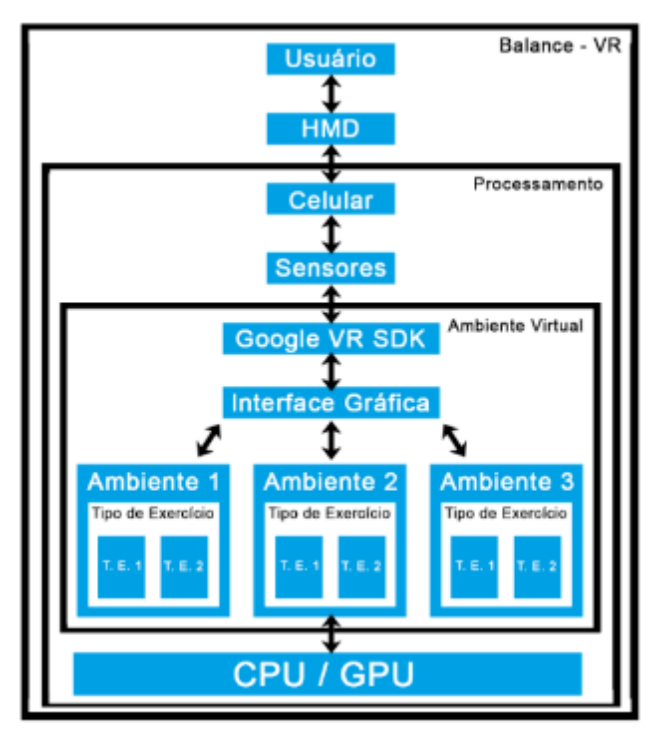

Figura 16 – Arquitetura geral do sistema B-VR.

Fonte: Próprio autor.

O sistema será utilizado somente pelo paciente. O profissional da fisioterapia (ou de áreas afins) que estiver monitorando o tratamento deverá acompanhar essa utilização. Recomenda-se que o aplicador tenha conhecimento prévio de todos os exercícios e ambientes existentes no B-VR, para que o acompanhamento não se torne um problema.

O sistema será instalado em um *smartphone* e depois acoplado a um óculos de realidade virtual para que o usuário possa visualizar a interface do sistema através das lentes e ser imergido no ambiente virtual. O projeto será desenvolvido para ser suportado mais especificamente pelo *Google Cardboard* (Figura 12 - a) e poderá ser executado também em outros dispositivos de realidade virtual semelhantes como o *Gear VR* (Figura 12 - e), porém não é garantido que o sistema rodará corretamente todas as funcionalidades neste último dispositivo de RV mencionado, pois são HMD diferentes, pode ocorrer algum conflito na programação do sistema.

Através das lentes dos óculos será possível visualizar a interface do sistema que será entregue ao usuário no formato de duas telas com ângulos levemente diferentes para que o cérebro faça a tarefa de estereoscopia e dê a sensação de profundidade e tridimensionalidade de todos os ambientes presentes no sistema.

A interação ou navegação da interface será toda realizada pelo sistema de clique *gaze click* (Figura 13), que é como uma mira fixa na visão do usuário do sistema e funciona como um *mouse* de computador, quando se quer interagir com algum elemento na tela, usa-se o ponteiro para selecionar por exemplo, o que deseja. Dessa forma elimina a necessidade de utilizar um óculos com *joystick* ou controle para mapeamento de movimentos, permitindo que clínicas ou profissionais possam adquirir esse sistema e utilizá-lo com seus pacientes sem precisar pagar muito caro em um equipamento mais sofisticado, pois o B-VR é projetado para o modelo mais barato de óculos que RV que existe no mercado atualmente.

De início o usuário se deparará com um menu onde ele pode escolher o ambiente que for fazer os exercícios. Após escolher o ambiente será a vez de escolher qual o tipo de exercício ele vai realizar, tendo as opções de exercícios de equilíbrio estático e dinâmico. As escolhas dentro do sistema, tanto do ambiente quanto do exercício - pois cada ambiente tem seus exercícios diferentes - devem ser feitas previamente pelo profissional que estiver acompanhando o procedimento, que comunicará ao paciente para que este faça as escolhas dentro do sistema com o *gaze click*.

O fisioterapeuta deverá acompanhar todo o procedimento tendo em mente de que o paciente não estará visualizando nenhum elemento do mundo real durante o uso do sistema.

Espera-se que os pacientes que utilizarem o B-VR com o acompanhamento, indicações e reabilitação correta, aumentem sua motivação e aderência ao tratamento. Com isso, é possível que se tenha maior aderência por partes dos pacientes aos tratamentos de reabilitação motora do equilíbrio.

#### <span id="page-41-0"></span>4.2 FLUXO DE NAVEGAÇÃO

Para que se tenha uma visão geral sobre a navegação dentro do sistema, foi desenhado um diagrama ou mapa de todas as telas que irão compor o B-VR. Toda a interação/cliques dentro do sistema será realizada através do mecanismo de *gaze click* já demonstrado. Esse mapa é demonstrado na figura 18.

Figura 18 – Fluxo de navegação do sistema B-VR.

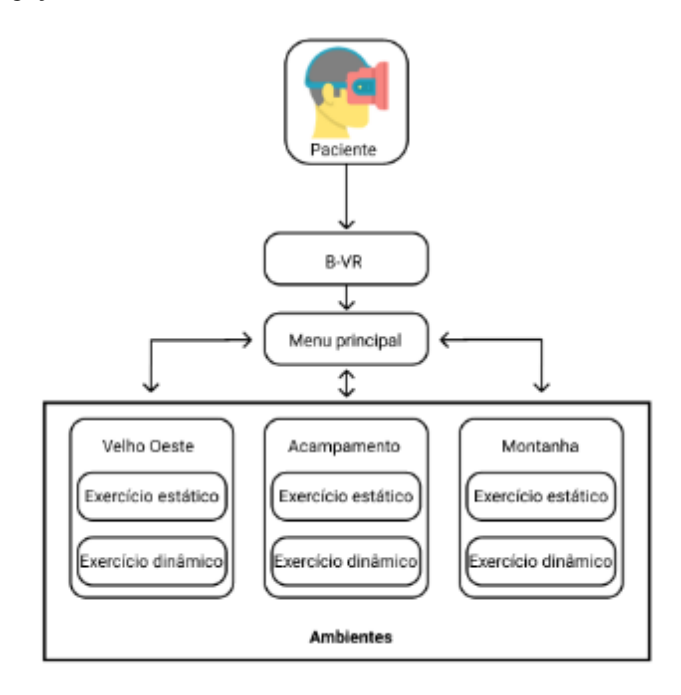

Fonte: Próprio autor.

Tendo como partida de que o usuário – paciente – já esteja com o *smartphone* que contém o B-VR, acoplado no HMD, ao abrir o aplicativo a primeira tela que será visualizada será o menu principal do sistema. Esse menu terá apenas três botões, cada botão levará o usuário para uma realidade diferente dentro do B-VR, podendo ser a de velho oeste, acampamento ou um passeio nas montanhas, onde em cada um desses é possível passar por situações em que o usuário pode treinar seu equilíbrio, seja ele do tipo estático ou dinâmico.

O profissional que estiver acompanhando o paciente deve auxiliá-lo em todas as etapas como: selecionar o aplicativo, acoplar o *smartphone* ao óculos, colocar o óculos na cabeça, quais botões ele deve selecionar até chegar no ambiente desejado e quais tipos de exercícios deverá selecionar em cada ambiente. A avaliação também fica por conta do profissional que acompanhará o paciente durante a execução dos exercícios e de acordo com a forma com que o paciente realiza as atividades do sistema, o profissional deve anotar os resultados da mesma forma que faria se estivesse avaliando um paciente com esse tipo de problema em um tratamento sem a utilização de um sistema com realidade virtual para auxiliar no processo de reabilitação do paciente.

## <span id="page-42-0"></span>4.3 MODELAGEM

A modelagem dos ambientes tridimensionais que compõem o B-VR foi feita no *software* da empresa *Autodesk*, 3DSMax. Inicialmente foram buscadas referências para os ambientes, como imagens, para que a modelagem e o resultado final fosse de uma realidade parecida com a do mundo real.

O processo de modelagem dos ambientes 3D do B-VR foi seguido pelas etapas de blocagem (1), aplicação de textura (2) que é opcional e, por fim, a aplicação de cores (3) nos elementos, que são explicados nas subseções a seguir. Essas etapas são demonstradas na figura 19.

Figura 19 – Etapas do processo de modelagem dos ambientes tridimensionais.

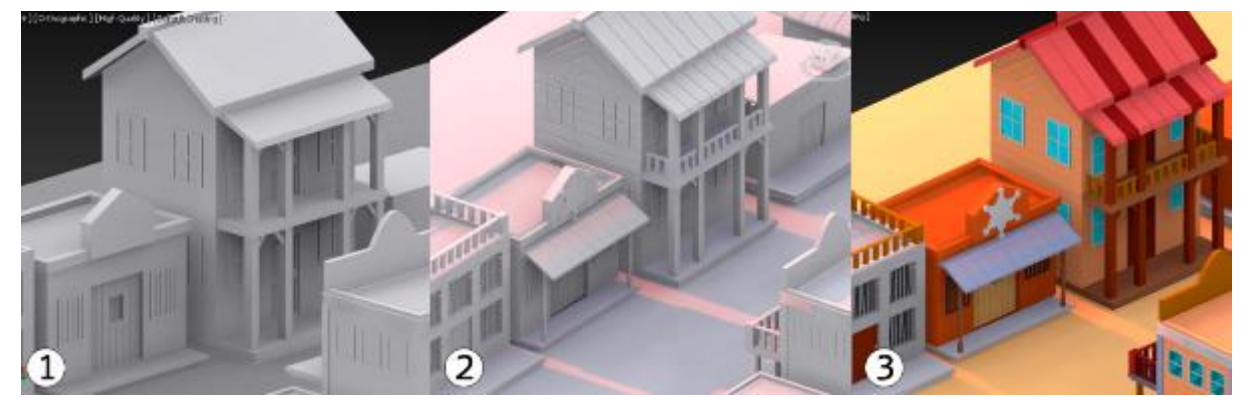

Fonte: Próprio autor.

## <span id="page-42-1"></span>**4.3.1 Blocagem**

O processo de blocagem (Figura 19 – 1) foi a fase inicial das cenas tridimensionais. Trata-se de uma atividade que impacta bastante no resultado final no que diz respeito a detalhamento dos elementos. Foi nessa fase que todos os elementos da cena foram desenhados/criados, desde um bloco grande a um bloco pequeno.

Figura 20 – Processo de blocagem tridimensional.

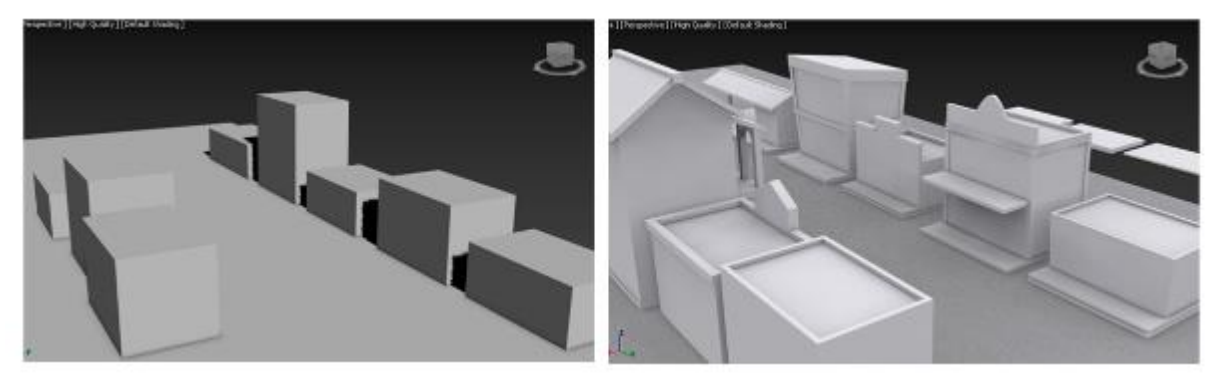

Fonte: Próprio autor.

A cena inicia-se com apenas um elemento plano que será o chão do ambiente, depois foram sendo blocados as casas apenas com cubos – alguns são cubos um pouco deformados em cima de outros elementos planos que são os alicerces das casas (Figura 20). Depois foram sendo feitos os detalhes das construções como, telhado, portas, janelas, marquises e vidros das janelas e portas. Cada um sendo feito do zero e separadamente, exceto os que puderam ser reaproveitados como os vidros.

Para que cada construção ficasse pronta, foi necessário que diversas formas tivessem seu formato alterado ou reaproveitado. Como é possível visualizar na figura 21, para concluir toda a blocagem da construção em destaque – hotel- do ambiente de velho oeste, foram utilizados alguns objetos e depois estes foram reaproveitados em outros formatos ou posições.

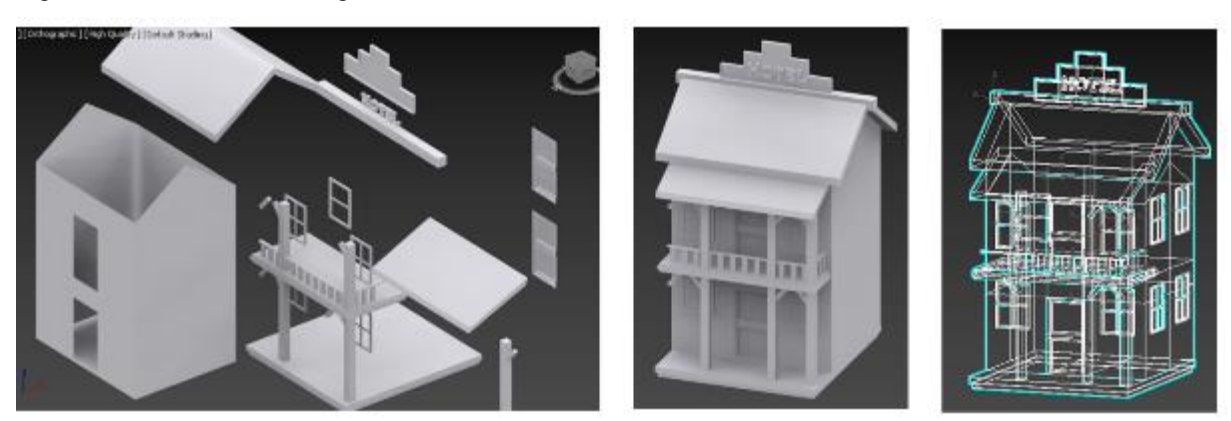

Figura 21 – Processo de blocagem do hotel.

Fonte: Próprio autor.

Primeiro foi criado cada elemento que iria compor a construção em destaque (Figura 21), depois foi montada essa construção onde é possível visualizar sua forma final blocada e as linhas que demarcam cada objeto na figura 21.

Esse procedimento é utilizado em todo projeto tridimensional, logo, todas as outras construções tanto do ambiente de velho oeste quanto dos demais ambientes foram blocados utilizando as mesmas técnicas. Na figura 22 é possível visualizar todo o ambiente de velho oeste com todos os traços que mostram a limitação ou demarcação de cada elemento que foi blocado para compor toda a cena.

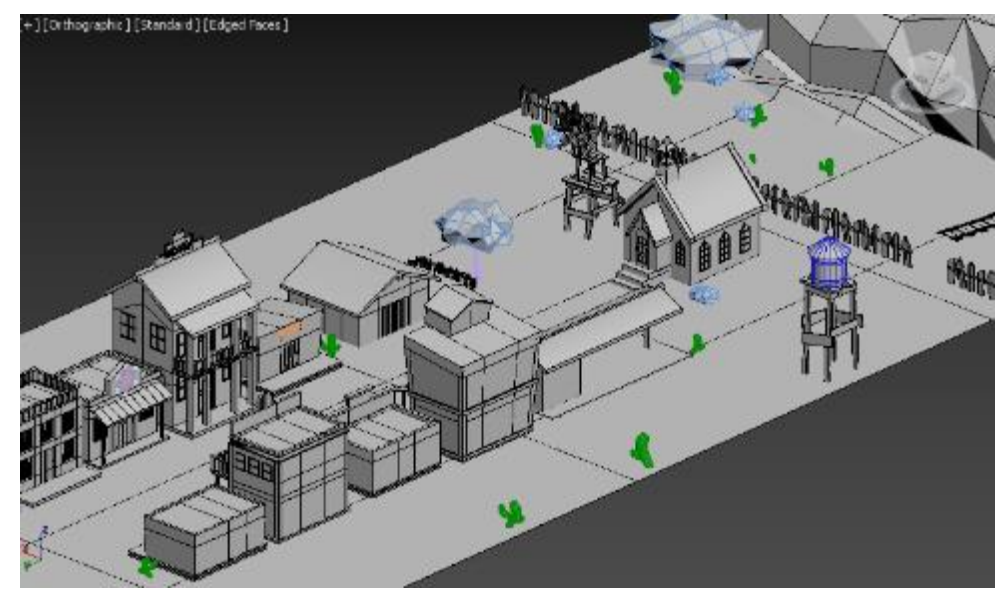

Figura 22 – Ambiente de velho oeste com linhas demarcadoras.

Fonte: Próprio autor.

Além da demonstração da limitação de cada bloco dos elementos, também é possível visualizar a malha 3D, que são todos os traços dos elementos e como ela se comporta diante das elevações ou declinações. A seguir é explicado como foi o processo de texturização das construções do ambiente.

#### <span id="page-44-0"></span>**4.3.2 Aplicação de texturas**

A segunda etapa foi a aplicação de texturas nos blocos para dar um pouco mais de realismo aos mesmos, porém, é opcional em um projeto desse tipo, onde as vezes o objetivo é realmente deixar tudo cartunizado, ou seja, sem realismo. No B-VR existe textura apenas no ambiente de velho oeste e em algumas construções, no acampamento e no ambiente das montanhas tudo segue no estilo cartunizado, como será demonstrado mais adiante.

Como no velho oeste muitas construções eram/são feitas de madeira ou pedras, foram aplicadas texturas nesse sentido. A figura 23 demonstra a diferença na construção da cadeia por exemplo, desse ambiente, que a textura de pedras deixa no resultado final.

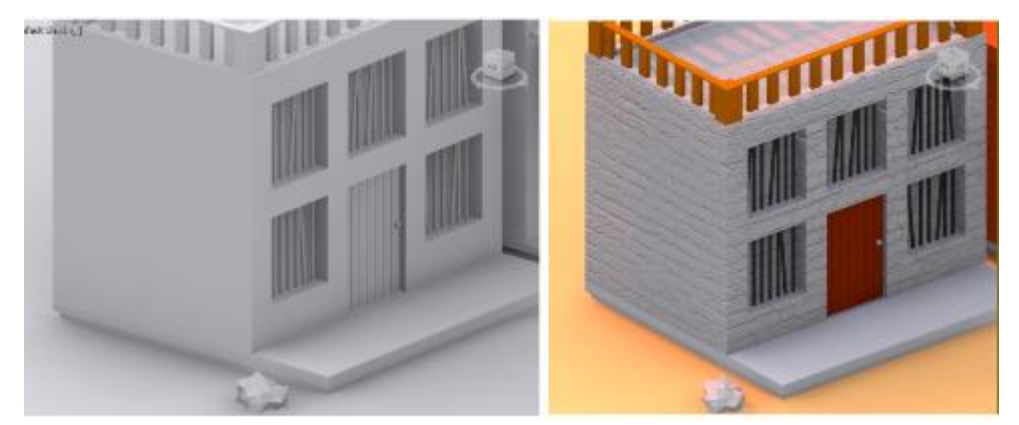

Figura 23 – Comparação da aplicação de textura na construção da cadeia.

Fonte: Próprio autor.

Embora na imagem acima o resultado com a textura tenha coloração, o foco aqui, por enquanto, é na diferença e no realismo proporcionados apenas com a aplicação de uma textura. Foram trabalhados dois tipos de textura nesse ambiente, a textura bitmap (Figura 24 – a) e a textura no próprio elemento 3D (Figura 24 – b).

Figura 24 – Comparação da aplicação de textura na construção da rodoviária.

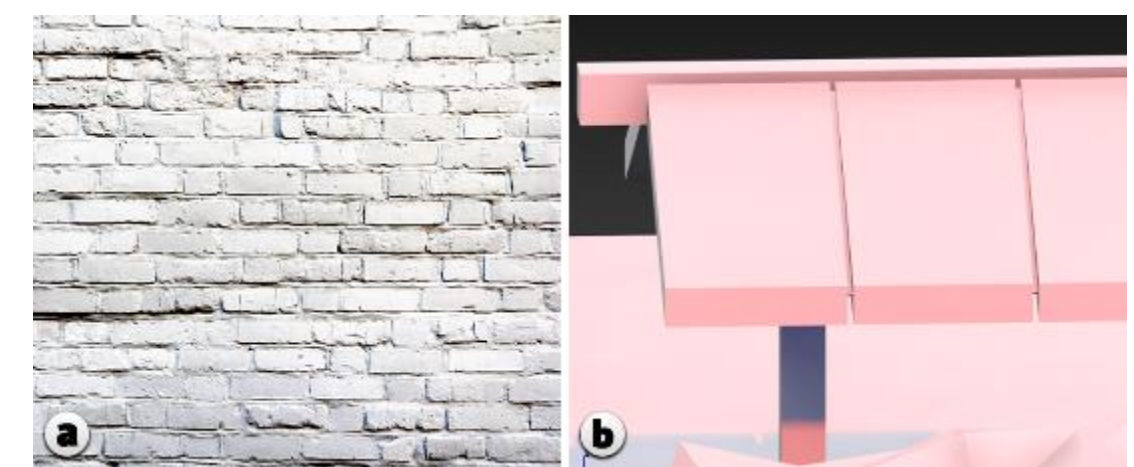

Fonte: Próprio autor.

As texturas bitmaps são texturas no formato de imagens simples, que é aplicada na superfície do objeto 3D, podendo ser um cubo, um plano, uma esfera ou outra forma. As texturas no próprio objeto são aplicadas utilizando recursos do *software* em que foi feita a modelagem, no B-VR foi utilizado o *3DSMax.* Nesse último estilo de texturização são feitas modificações no elemento, mudanças essas que no final consigam representar o que se deseja. Na figura 26, por exemplo, o objetivo era dar a sensação de tábuas, que formam o telhado da rodoviária. Outra forma de texturização de elementos possível é a junção das duas mencionadas, como foi utilizado neste projeto (Figura 25).

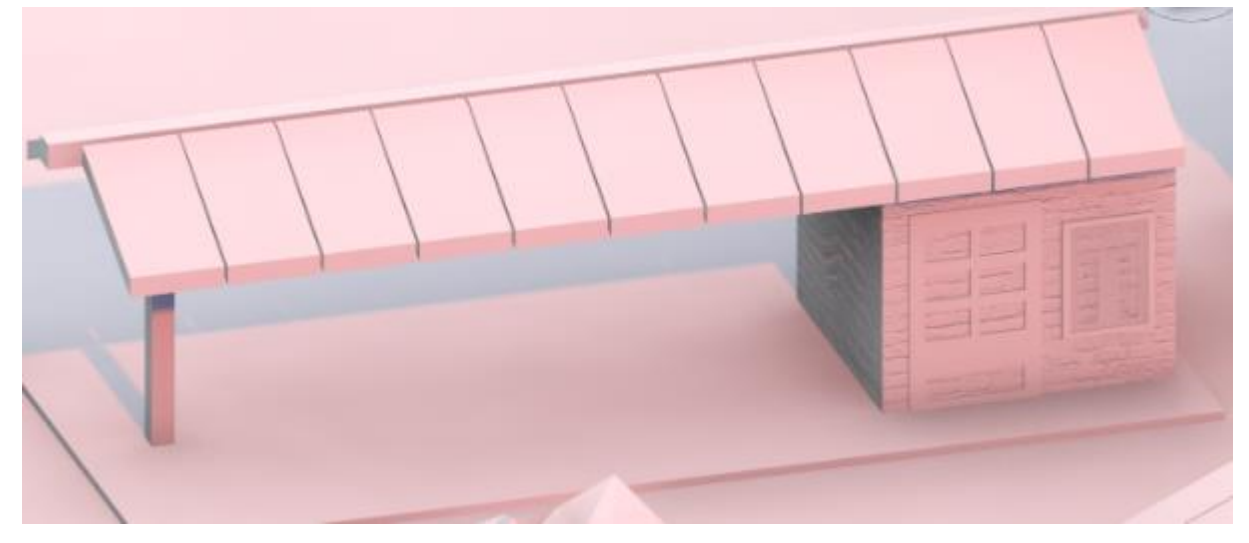

Figura 25 – Rodoviária texturizada com o método de bitmap e no próprio elemento.

Fonte: Próprio autor.

Na figura 25 é possível visualizar o resultado da rodoviária que foi estilizada com os dois métodos mencionados, bitmap (imagem de textura estilo construção de pedra) e textura no elemento (telhado com cortes para representar as brechas de um telhado feito com tábuas). Por fim, esses métodos de texturização foram seguidos em todas as construções da cena (Figura 26).

Figura 26 – Ambiente do velho oeste todo texturizado.

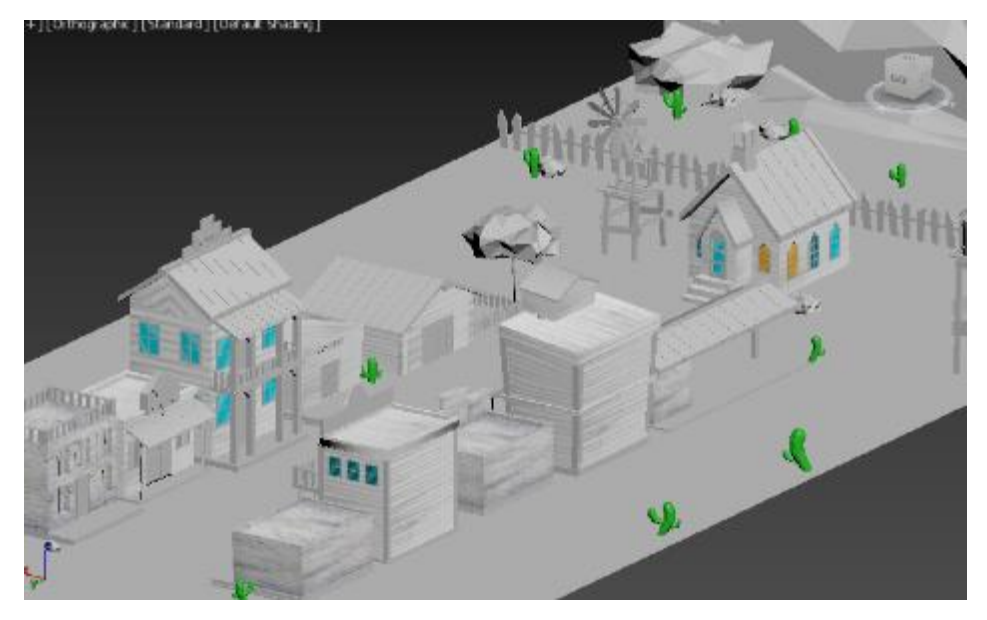

Fonte: Próprio autor.

Com o ambiente todo texturizado, a próxima etapa foi a aplicação de cor em todos os elementos da cena, de acordo com o que cada um representa, explicados na seção seguinte.

# <span id="page-47-0"></span>**4.3.3 Aplicação de cores**

O último processo realizado nos ambientes foi o de aplicação das cores em todos os elementos. As cores escolhidas foram todas baseadas em referências, ou seja, foram pesquisadas imagens de ambientes parecidos com os que foram desenvolvidos e, a partir dessas imagens, definidos os temas e a palheta de cores de cada ambiente. Esse processo de aplicação se deu com a utilização do recurso chamado "materiais" presente no *3DSMax* (Figura 27).

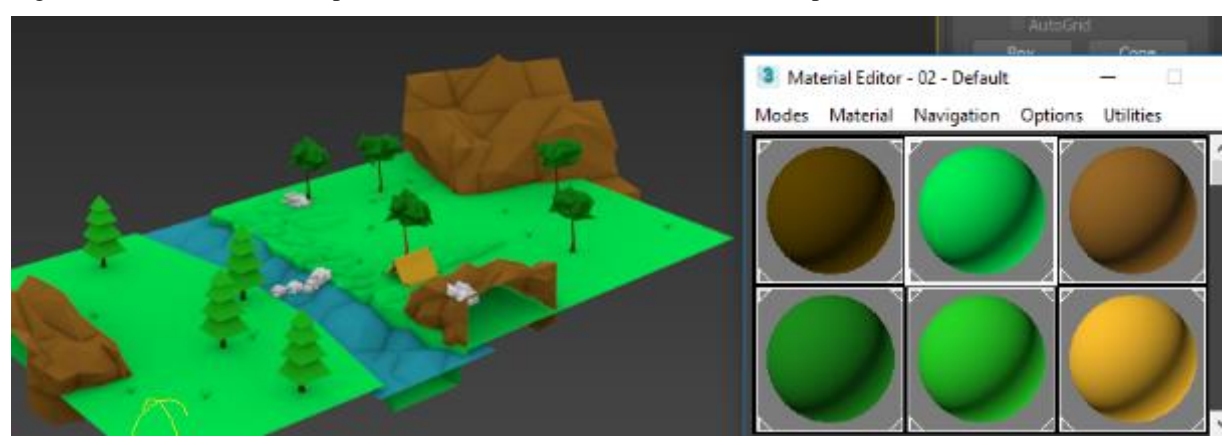

Figura 27 – Materiais de cor aplicados aos elementos do ambiente do acampamento.

Fonte: Próprio autor.

Cada elemento foi colorido um a um com suas cores correspondentes. O processo se deu selecionando o elemento dentro da cena e clicando e arrastando o material do menu Material Editor (Figura 27) para cima do elemento que fosse colorir. Finalizando esse processo em todos os elementos de todas as cenas, partiu-se para o desenvolvimento das interfaces do sistema.

Após todo o processo de modelagem dos ambientes do sistema, os mesmos foram exportados do *3DSMax* no formato ".fbx". Esse formato foi escolhido por ser bem aceito dentro do outro *software* que foi utilizado para o desenvolvimento, a Unity3D. Foi necessário importar todos os modelos tridimensionais (no formato mencionado) para a *engine* de criação escolhida para o desenvolvimento do B-VR, a *Unity3D.* Todos os arquivos foram importados em um novo projeto da *Unity* e depois foi montada cada cena com os respectivos objetos e construções que juntos, formaram cada ambiente virtual presentes no sistema.

Além de serem importados os modelos tridimensionais e outros recursos para a *Unity3D*, também foi importado o *Google VR SDK*, que é o *kit* de desenvolvimento para aplicações em realidade virtual para o óculos de baixo custo, o *Google Cardboard* (Figura 12 – a), com isso, foram feitas as cenas e interfaces do sistema para que o usuário possa interagir e imergir no B-VR. A seguir é demonstrada toda a interface desenvolvida.

#### <span id="page-48-0"></span>4.4 INTERFACE

O B-VR é um sistema *mobile*, ou seja, é instalado e executado em um *smartphone*, sendo essa primeira versão compatível apenas com o sistema operacional *Android* criado pela empresa *Google.* Com isso em mente, foi necessário a criação de um *design* que se adeque a telas pequenas e que se tenha um ícone para exibição nos dispositivos móveis como acontece com todos os outros aplicativos e é demonstrado na figura 28.

Figura 28 – Demonstração do ícone do sistema em um smartphone.

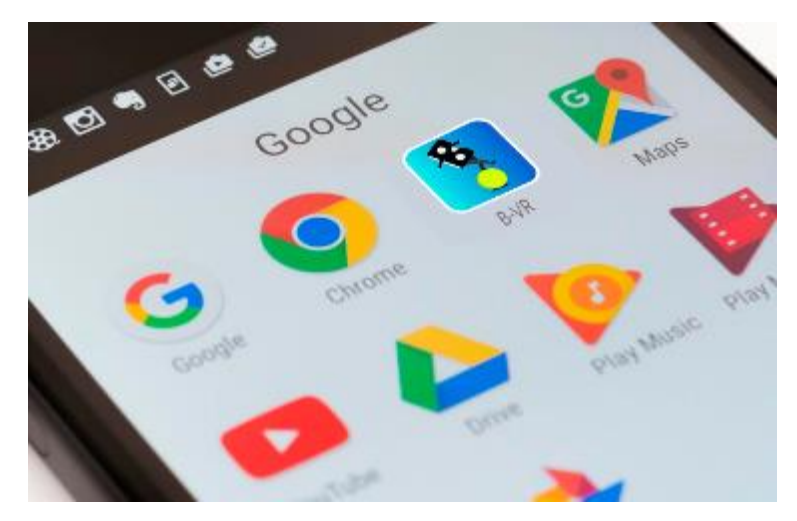

Fonte: Próprio autor.

O ícone do aplicativo do sistema fica visível como o de qualquer outro aplicativo *mobile* em *smartphones android.* Após selecioná-lo, o usuário deverá acoplar o celular no *Google Cardboard*, pois, como já mencionado, o B-VR foi desenvolvido para esse tipo de HMD.

A partir desse momento, o usuário/paciente precisará do auxílio do profissional que está tratando o mesmo, pois só o profissional sabe qual tipo de exercício e em qual ambiente, dentre os três disponíveis dentro do B-VR, o paciente precisa praticar. Após abrir o *app* o usuário irá visualizar o menu principal contendo as três opções de ambientes possíveis dentro do B-VR (Figura 29), podendo selecionar a que o profissional julgar necessário, utilizando a tecnologia de *gaze click*.

Figura 29 – Menu principal do B-VR com as opções de ambiente virtual.

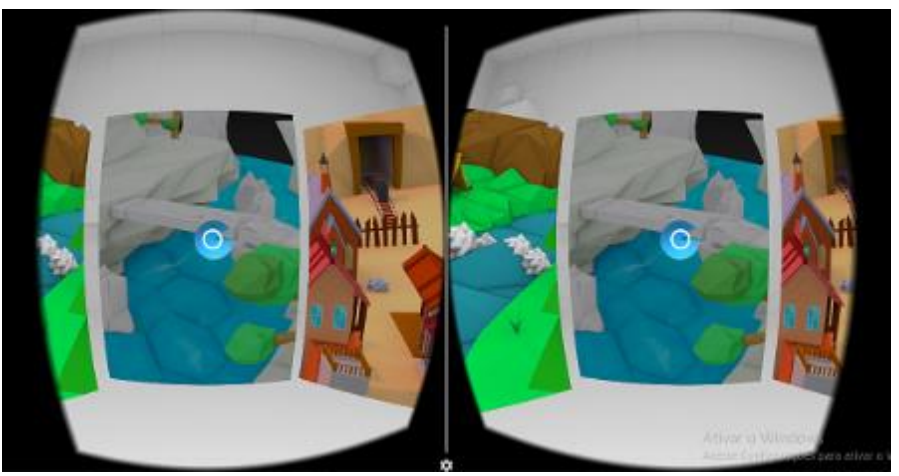

Fonte: Próprio autor.

A figura 29 é o menu principal do sistema que também é exibido como nas aplicações que utilizam RV em um *Head Mounted Display*, ou seja, com a divisão com cada lado trazendo um perspectiva diferente para cada olho e oferecendo o elemento para interagir com os outros elementos dentro do sistema, no caso do B-VR. Este elemento é o *gaze*, que como foi explicado anteriormente, funcionará como um cursor de um *mouse* para realizar as ações de *click* nas interfaces do sistema.

O *gaze* se dá na forma de um ponto no centro da tela que "segue" (quando em um sistema de RV o ponto aparece nos dois lados simulados) e, ao posicioná-lo em cima de algum elemento clicável, o mesmo se expande e exibe uma contagem regressiva que, ao finalizar, realiza um *click* no elemento em que estiver posicionado, como demonstrado nas etapas desse elemento no B-VR na figura 30. Nessa imagem a ação executada ao final do tempo é o clique para selecionar o ambiente em que o usuário irá praticar os exercícios.

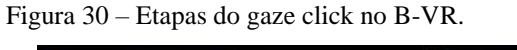

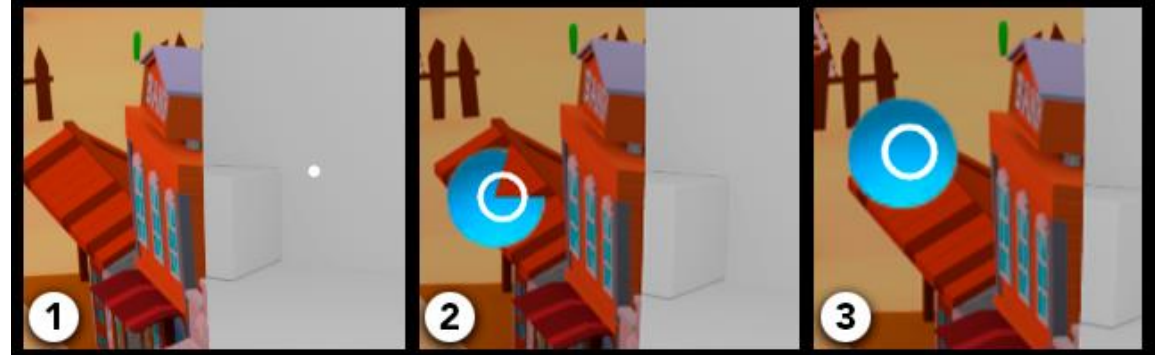

Fonte: Próprio autor.

A primeira etapa da figura acima representa o ponto que aponta para onde o usuário está olhando (centro da tela) dentro do sistema. A segunda é a expansão que esse ponto sofre quando o mesmo é apontado para algum elemento clicável no sistema juntamente com o temporizador, aqui como uma esfera, que se inicia e vai preenchendo até completar o formato. Isso tem o objetivo de dar uma ideia do tempo passando e de que, quando a mesma se fechar, alguma ação irá ser executada. Por último o terceiro estado com o ponto ainda expandido e o círculo azul que representa o temporizador (contagem) todo preenchido, sinaliza que a ação de *click* será executada sob o elemento.

Quando a ação de click é realizada no menu principal do sistema (Figura 29) o usuário é redirecionado a outro menu como foi explicado antes, que é onde ele deverá escolher qual

tipo de exercícios (equilíbrio estático ou equilíbrio dinâmico) ele vai realizar no ambiente agora já escolhido. Esse menu é demonstrado na figura 31.

Figura 31 – Menu para a escolha do tipo de exercício.

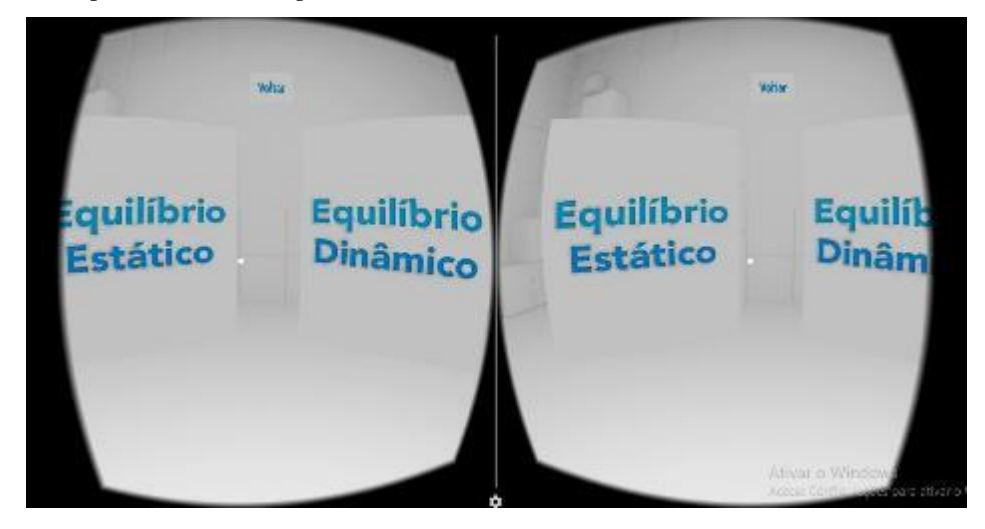

Fonte: Próprio autor.

Na figura 31 é possível visualizar como será a vista do usuário após ele selecionar o ambiente em que irá praticar os exercícios. Ao lado esquerdo tem-se o botão que levará o usuário à cena com exercícios de equilíbrio estático, à direita o outro botão para a cena com exercícios de equilíbrio dinâmico. Como já mencionado, essa escolha (qual tipo de exercício) assim como a do ambiente, são todas feitas pelo profissional que estiver acompanhando o paciente na reabilitação, pois só ele saberá, de acordo com as necessidades do paciente, qual será melhor para o mesmo. Ainda na figura 31, no topo tem outro botão que servirá para o usuário retornar ao menu principal, caso tenha escolhido o ambiente errado por exemplo. A seguir é demonstrada uma prévia da visualização do ponto de vista do usuário dos três ambientes disponíveis no B-VR.

 **velho oeste:** esse ambiente virtual é uma cidade no estilo velho oeste, com diversos elementos característicos como: cactos, minas, construções de madeira e outras características, podendo ser visualizado na figura 32 a seguir;

Figura 32 – Ambiente virtual do velho oeste.

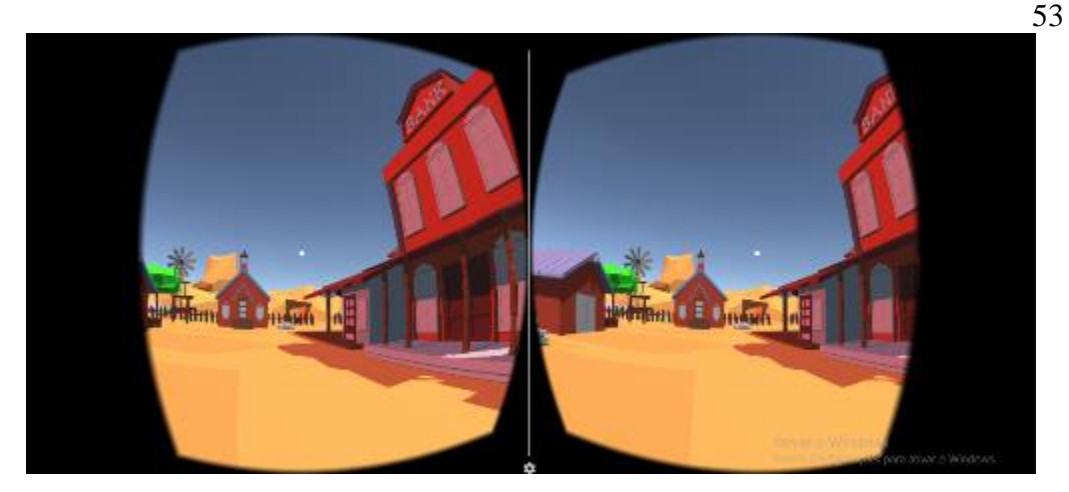

Fonte: Próprio autor.

 **acampamento:** esse segundo ambiente é um lugar calmo, com rio, grama, árvores e pedras, um ótimo local para se acampar. Também conta com uma tenda e uma ponte de pedras para atravessar o rio, que pode ser observado na figura 33 a seguir;

Figura 33 – Ambiente virtual do acampamento.

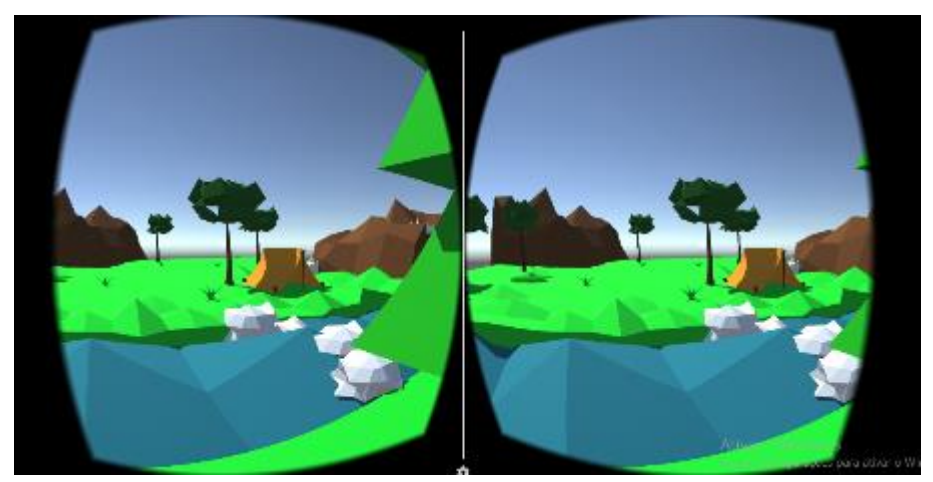

Fonte: Próprio autor.

 **montanhas:** em cima de montanhas, nesse ambiente é possível ter uma visão do alto de uma montanha, onde existe como passagem para o outro lado apenas uma ponte de pedra cujo a queda é perigosa por causa das pontas das rochas que tem lá em baixo, mas terá sorte se cair no rio que cerca tudo; esses elementos são demonstrados na figura 34 a seguir;

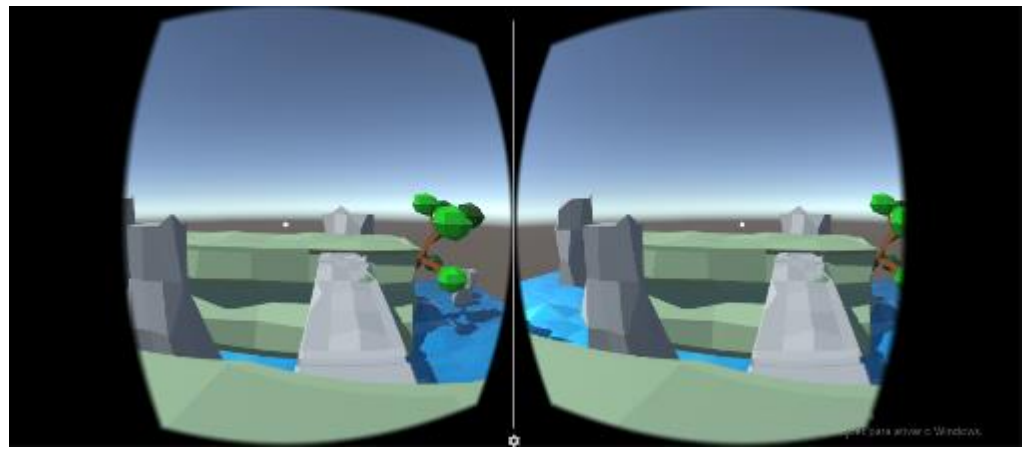

Fonte: Próprio autor.

Depois que o usuário escolher a cena em que ele irá fazer os exercícios, o mesmo deverá escolher ainda qual o tipo de exercício ele vai precisar trabalhar, podendo escolher entre duas opções: exercícios que treinam o equilíbrio estático ou que treinam o equilíbrio dinâmico.

As telas de cada ambiente terão um botão de "Sair" que permitirá que o usuário volte para o menu principal. Não será possível a navegação entre os ambientes, ou seja, se o usuário estiver em um ambiente ele não poderá ir direto para outro, somente retornando ao menu principal e depois escolhendo a outra cena. A figura 35 a seguir demonstra o botão de sair dos ambientes.

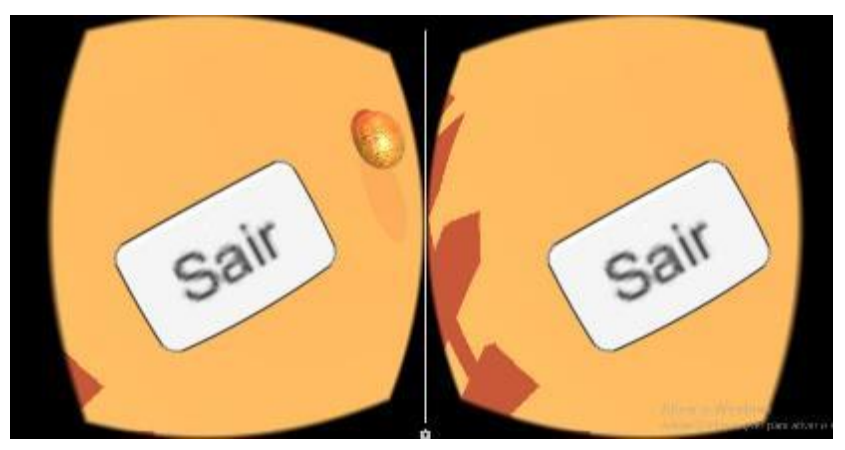

Figura 35 – Botão "Sair" – Retorna ao menu principal.

Fonte: Próprio autor.

O botão "Sair" (Figura 35) é encontrando quando o usuário olha para seus pés no ambiente virtual. Algumas aplicações com RV utilizam essa localização para posicionar um botão que tenha a ação de sair do ambiente em que o usuário estiver geralmente pelo fato de que essa localização não atrapalha o resto da experiência 360º dentro dos ambientes virtuais.

Embora seja uma localização muito utilizada, essa não é a mais adequada nesse tipo de aplicação de RV pois os usuários que precisarão abaixar a cabeça para clicar são pacientes com disfunção na coordenação motora do equilíbrio. Abaixar a cabeça até enxergar os pés, para esse tipo de usuário, pode não ser uma tarefa tão fácil quanto se imagina, no entanto, o botão nos "pés" do usuário ainda pode ser utilizado propondo que o profissional que estiver acompanhando o processo ajude o paciente quando ele precisar realizar essa ação de sair, amparando-o.

A movimentação dentro dos ambientes é realizada através de um sistema em que o usuário não precisa apertar nenhum botão para que ele ande, conhecido como *lookwalk*, "olhar e andar" (tradução nossa). Esse tipo de movimentação foi desenvolvido pensando justamente que mesmo utilizando um *Cardboard* de papelão, como foi dito que é possível fazer, ainda seja possível que o usuário se movimente para onde quiser dentro dos ambientes virtuais sem a necessidade de um controle. A implementação desse sistema é explicada a seguir.

#### <span id="page-54-0"></span>**4.4.1 Implementação do lookwalk**

Nas figuras 32, 33 e 34 é possível ver um ponto branco no meio da tela ou da vista do usuário. É o componente GvrReticlePointer da SDK do *GoogleVR*. A partir dele foi desenvolvido um *script* que identifica quando o usuário movimenta a cabeça para cima ou para baixo. O *script* foi feito para gerar uma ação a partir do momento em que o usuário abaixar sua cabeça em um ângulo de 5º (cinco graus). Essa ação é o movimento de caminhar, que é realizado pelo código da figura 36.

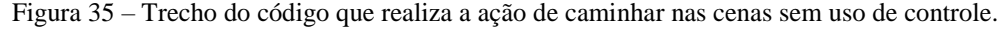

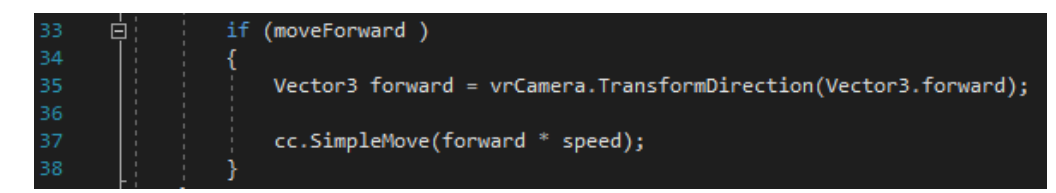

Fonte: Próprio autor.

No código da figura acima é feita uma verificação na linha 33, onde o objetivo é saber se a variável moveForward, que recebe true ou false (verdadeiro ou falso, respectivamente) dependendo do ângulo que está o ponto já mencionado até o chão, é true. Caso seja verdadeira

essa condição, o personagem se movimenta para a frente a uma certa velocidade. Sendo necessário apenas levantar a cabeça e consequentemente, o ponto, pra cima (mais que 5º do chão) que o personagem para de se movimentar.

Esse tipo de movimentação de personagem (*lookwalk*) é bastante utilizado em sistemas de realidade virtual *mobile*, pelo fato de que pode ser implementado para óculos de RV simples, que não possuem controles para as mãos como os dos consoles de *videogames* por exemplo, onde o usuário precisa apertar os botões de forma manual para alguma ação acontecer no jogo. Com o *lookwalk* o usuário precisa apenas olhar para o caminho que pretende seguir e abaixar um pouco a cabeça que a ação de caminhar já é executada.

Embora o sistema de movimentação *lookwalk* sirva para diversas ocasiões e, atualmente esteja sendo utilizado no B-VR, pode não servir para todos os pacientes com disfunções no sistema motor do equilíbrio. Em atividades, por exemplo, em que o usuário precisa olhar pra baixo para fazer algum exercício mas não tem a intenção de caminhar no ambiente, não será possível pois ao olhar a menos de 5º graus do chão, automaticamente o movimento de caminhar já será executado.

Desenvolvido para um HMD simples, sem controles ou sistemas de mapeamento dos membros do corpo, o B-VR não possibilita que o usuário caminhe nos ambientes virtuais da mesma forma que caminha no mundo real, com a mesma velocidade por exemplo. É importante que os profissionais que acompanharão tratamentos com o sistema sejam criativos com as etapas e como trabalhar esse tratamento dentro do B-VR. Como exemplo, nos exercícios em que o paciente precisa caminhar, o profissional pode pedir que o paciente caminhe até algum local do cenário virtual ou pedir que algum obstáculo no ambiente seja contornado. Para isso é necessário que o profissional tenha conhecimento de todos os elementos presentes nos ambientes virtuais do sistema. A seguir são apresentadas algumas possibilidades de se trabalhar dentro do B-VR para tornar a reabilitação motora do equilíbrio mais lúdica.

#### <span id="page-55-0"></span>**4.5 POSSIBILIDADES COM B-VR**

Em um encontro com o especialista de domínio foi possível visualizar e entender alguns exercícios que pacientes com disfunção no equilíbrio precisam praticar e como eles são trabalhados nesses pacientes. Segundo ele, os exercícios são iniciados com a base de sustentação (pés) do paciente distantes um do outro e, com o progresso da reabilitação ou como forma de desafiar cada vez mais o paciente, as sessões vão sendo realizadas posteriormente com a diminuição dessa distância entre os pés, pois quanto mais juntos os pés ficam, mais difícil é

de o paciente se equilibrar ao realizar os exercícios. Essa técnica é feita seja em exercícios de equilíbrio estático quanto em exercícios de equilíbrio dinâmico.

Como já foi mencionado, é muito importante que o profissional que for acompanhar o paciente nesse processo conheça muito bem os ambientes disponíveis no B-VR. Com isso ele poderá aproveitar todos os elementos que cada um possui e propor exercícios mais dentro do contexto do ambiente, para o paciente. Nas figuras seguintes é demonstrada como se dará, com o auxílio do B-VR, a realização de alguns exercícios atualmente praticados por pacientes que passam pelo processo de reabilitação motora do equilíbrio.

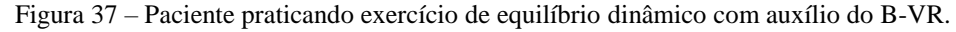

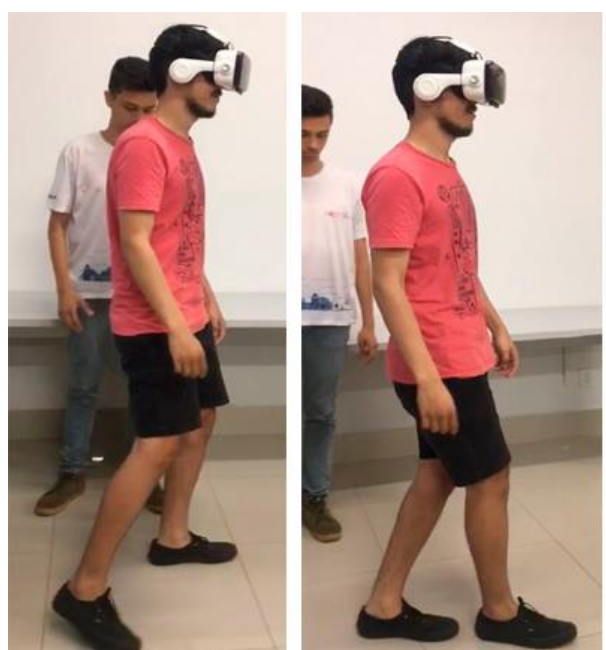

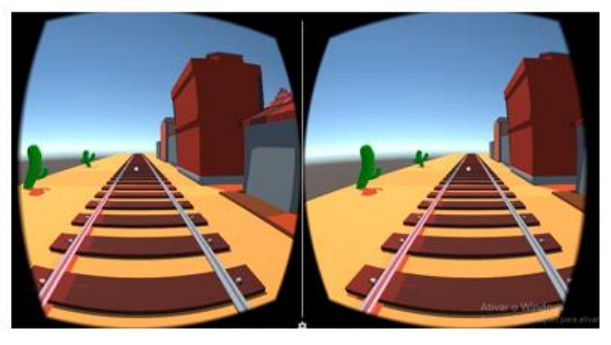

Fonte: Próprio autor.

O exercício praticado na figura 37 é de equilíbrio dinâmico no ambiente de velho oeste, onde o objetivo é fazer o paciente caminhe seguindo os trilhos de um trem, o que no método convencional seria apenas seguindo uma linha no chão. Primeiro é possível ver o paciente realizando o exercício com sua base de sustentação distante uma da outra e a cada sessão essa distância vai diminuindo para aumentar a dificuldade do exercício. A análise dos resultados do paciente nesse exercício e nos outros é feita ainda pelo profissional.

Como proposto no início do trabalho, também é possível trabalhar exercícios de equilíbrio estático no B-VR. Na figura 38 é demonstrado um exemplo desse tipo de atividade.

Figura 38– Paciente praticando exercício de equilíbrio estático com auxílio do B-VR.

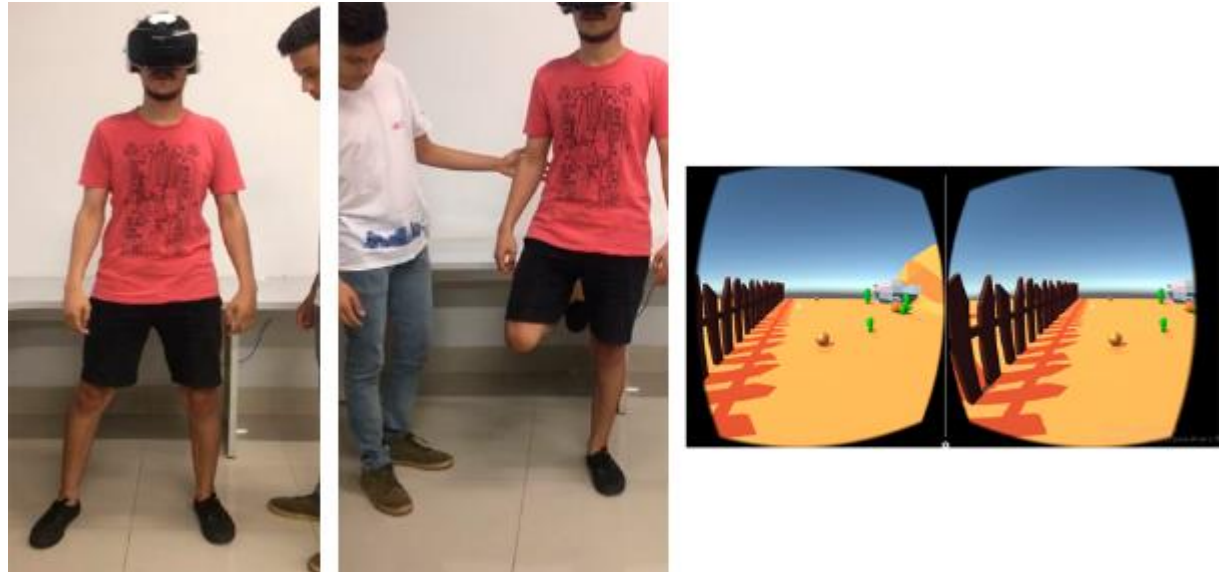

Fonte: Próprio autor.

O exercício demonstrado na figura acima é realizado com o paciente parado e em pé e seu objetivo é levantar a perna por um certo tempo e depois abaixar. O B-VR torna esse processo mais divertido colocando na cena alguns elementos vindo na direção do usuário para que ele, imerso no ambiente virtual, tenha que desviar desses elementos levantando a perna.

Nas figuras 36 e 37 é possível ver exemplos de formas de se utilizar o que tem nos ambientes do B-VR que podem auxiliar no processo de reabilitação motora do equilíbrio. Diversos outros tipos de exercícios atualmente praticados para reabilitar esse problema podem ser realizados dentro do B-VR, focando sempre em tornar o que é exaustivo e monótono no método convencional em algo divertido e atrativo para os usuários.

## <span id="page-57-0"></span>**5 CONSIDERAÇÕES FINAIS**

O presente trabalho teve como objetivo o desenvolvimento de um sistema com a tecnologia de realidade virtual que pudesse auxiliar no processo de reabilitação motora do equilíbrio, tornando o processo de reabilitação mais lúdico. Embora os métodos convencionais de reabilitação sejam essenciais para que o paciente tenha progresso em sua recuperação de coordenação motora, por terem de ser realizados por vários anos e serem bastante repetitivos, muitos pacientes podem achar o processo monótono.

O B-VR foi o sistema desenvolvido e busca tornar os métodos de reabilitação convencionais mais atrativos para quem precisa realizar repetidamente, inúmeras vezes, a mesma sessão de exercícios, como os pacientes com disfunção na coordenação motora do equilíbrio. Para isso, é utilizada a tecnologia de realidade virtual que simula um ambiente

totalmente diferente do ambiente real do usuário, objetivando passar a sensação de que o usuário está no ambiente virtual e não no real. Com isso tem-se um grande número de possibilidades de ambientes para fazer com que o usuário realize os exercícios repetitivos em lugares que ele nem imagina e diferentes do mesmo cenário de sempre, as clínicas.

O sistema desenvolvido possui três ambientes virtuais e em cada um deles, a possibilidade de se trabalhar exercícios que estimulam o equilíbrio estático e dinâmico do paciente. Como muitas soluções de RV são bastante caras, o B-VR foi desenvolvido para os mais simples modelos de óculos de realidade virtual, sendo executado em *smartphones* sem a necessidade de um grande poder de processamento do dispositivo móvel, ou seja, o custo para implantar esse sistema é muito baixo.

Atualmente o B-VR já torna possível oferecer um processo de reabilitação mais lúdico do que o convencional. Como trabalhos futuros pretende-se diminuir as limitações do usuário no B-VR em relação a sua movimentação, por exemplo, e também desenvolver uma outra versão do sistema que seja compatível com óculos mais completos porém ainda de baixo custo, melhorando, assim, a experiência do usuário dentro dos ambientes e enquanto estiver realizando seus exercícios de reabilitação bem como para o profissional que estará acompanhando o processo. Ainda como trabalhos futuros propõe-se o desenvolvimento de mais exercícios dentro do sistema, bem como expansão dos ambientes e consequentemente mais possibilidades de se praticar exercícios dentro do B-VR além do desenvolvimento de meios para a captura de informações do usuário em tempo real como, tempo de realização de algum exercício e ângulo de inclinação de algum membro.

#### <span id="page-58-0"></span>**REFERÊNCIAS**

AIKAWA, Adriana Correia; BRACCIALLI, Ligia Maria Presumido; PADULA, Rosimeire Simprini. Efeitos das alterações posturais e de equilíbrio estático nas quedas de idosos institucionalizados. **Revista de Ciências Médicas**, Campinas, v. 15, n. 3, p. 189-196, mai./jun. 2006. Disponível em: <http://periodicos.puccampinas.edu.br/seer/index.php/cienciasmedicas/article/view/1109>. Acesso em: 26 de nov. de 2018.

ALQAHTANI, Asmaa Saeed; DAGHESTANI, Lamya Foaud; IBRAHIM, Lamiaa Fattouh. Environments and System Types of Virtual Reality Technology in STEM:A Survey. **(IJACSA) International Journal of Advanced Computer Science and Applications**, v. 8, n. 6, p. 77-89, 2017. Disponível em: <http://thesai.org/Downloads/Volume8No6/Paper\_10- Environments\_and\_System\_Types\_of\_Virtual\_Reality.pdf>. Acesso em: 19 de out. de 2018.

AMORIM, Antonio Carlos O.; ARNAUT, Rodrigo Dias; KOFUJI, Sérgio Takeo; COSTA, Anna Helena Reali. Realidade Virtual: Estereoscopia na Educação. **Revista Técnico-Científica do IF-SC.** v. 1, n. 1 (2010), p. 94-102. Disponível em: <https://periodicos.ifsc.edu.br/index.php/rtc/article/view/215>. Acesso em: 24 de nov. de 2018.

ANDRADE, Leandro Alves de. **IMPORTÂNCIA DO DESENVOLVIMENTO MOTOR EM ESCOLARES,** 2011. TCC - Licenciatura em Educação Física. Disponível em: <https://repositorio.ucb.br/jspui/bitstream/10869/1129/1/artigo%20pronto%20leandro.pdf>. Acesso em: 29 de nov. de 2018.

ANTUNHA, Elsa Lima Gonçalves; SAMPAIO, Paulo. Propriocepção: um conceito de vanguarda na área diagnóstica e terapêutica. **Boletim Academia Paulista de Psicologia**, São Paulo, v. 28, n. 2, p. 278-283, jul./dez. 2008. Disponível em: <http://www.redalyc.org/articulo.oa?id=94628215>. Acesso em: 29 de nov. de 2018.

AUTODESK, Inc. **Autodesk**. 2018. Disponível em: <https://www.autodesk.com.br/products/3ds-max/overview>. Acesso em: 28 de nov. de 2018.

AVELAR, Núbia C. P.; BASTONE, Alessandra C.; ALCÂNTARA, Marcus A.; GOMES, Wellington F. Avaliação do equilíbrio estático e dinâmico de idosas praticantes de hidroginástica e ginástica. **Rev Bras Cineantropom Desempenho Hum**, v. 12, n. 1, p. 55-61, 2010. Disponível em: <http://www.redalyc.org/html/2350/235016575007/>. Acesso em: 26 de nov. de 2018.

BALISTA, Vania Gabriella. PhysioJoy: Sistema de Realidade Virtual para Avaliação e Reabilitação de Déficit Motor. In: SBGAMES, 12., 2013, São Paulo. **Proceedings…** . [s. l.]: Sbc, 2013. p. 16 - 18. Disponível em:

<http://www.sbgames.org/sbgames2013/proceedings/workshop/WorkshopVAR-6\_Full.pdf>. Acesso em: 25 set. 2018.

BARBOZA, Ricardo da Silva; BARBOSA, Matheus Palheta; SILVA JUNIOR, Jucimar Maia da. Desenvolvimento rápido de ambientes para realidade virtual em Unity utilizando PhotoSphere e CubeMap. In: SIMPÓSIO BRASILEIRO DE JOGOS E ENTRETENIMENTO DIGITAL, 16., 2017, Curitiba. **Proceedings...** . [s. l.]: Sbc, 2017. p. 1312 - 1326. Disponível em: <https://www.sbgames.org/sbgames2017/papers/Tutoriais/176371.pdf>. Acesso em: 18 out. 2018.

BARELA, J. A. Estratégias de controle em movimentos complexos: ciclo percepção-ação no controle postural. **Revista Paulista de Educação Física**, n. supl.3, p. 79-88, 20 out. 2017. Disponível em: <https://www.revistas.usp.br/rpef/article/view/139616>. Acesso em: 26 de nov. de 2018.

BOTEGA, Leonardo Castro; CRUVINEL, Paulo Estevão. Realidade Virtual: Histórico, Conceitos e Dispositivos. In: SIMPÓSIO DE REALIDADE VIRTUAL E AUMENTADA, 11., 2009, Porto Alegre. **Livro do pré-simpósio**, [s. l.]: Sbc, 2009. p. 8 - 30. Disponível em: <https://www.alice.cnptia.embrapa.br/bitstream/doc/578635/1/Proci09.00206.pdf>. Acesso em: 19 out. 2018.

BRINI, Bianca Meale; GRANADO, Fernanda Boromello; PRADO, Ralfe Aparício. Avaliação do equilíbrio postural em idosos praticantes de hidroterapia em grupo. **O Mundo da Saúde São Paulo**, v. 32 n. 1, p. 56-63, jan./mar. 2008. Disponível em: <http://www.saocamilo-sp.br/pdf/mundo\_saude/58/56a63.pdf>. Acesso em: 26 de nov. de 2018.

CARVALHO, Regiane Luz; ALMEIDA, Gil Lúcio. Aspectos sensoriais e cognitivos do Controle postural. **Revista Neurociências**, [s. l.], v. 17, n. 2, p. 150-60, 2009. Disponível em: <http://www.revistaneurociencias.com.br/edicoes/2009/RN%2017%2002/252%20revis%C6o. pdf>. Acesso em: 26 de nov. de 2018.

CORRÊA, Ana Grasielle Dionísio; ASSIS, Gilda Aparecida de; NASCIMENTO, Marilena do; LOPES, Roseli de Deus. GenVirtual: um Jogo Musical para Reabilitação de Indivíduos com Necessidades Especiais. **Revista Brasileira de Informática na Educação,** [s. l.], v. 16, n. 1, p. 9-17, Jan./Abr. de 2008. Disponível em: <http://www.brie.org/pub/index.php/rbie/article/view/18>. Acesso em: 04 de dez. de 2018.

DE FIGUEIREDO, Karyna Myrelly Oliveira Bezerra; LIMA, Kênio Costa; GUERRA, Ricardo Oliveira. Instrumentos de avaliação do equilíbrio corporal em idosos. **Revista Brasileira de Cineantropometria e Desempenho Humano**, [s. l.], v. 9, n. 4, p. 408-413, dez. 2007. Disponível em:

<https://www.researchgate.net/profile/Ricardo\_Guerra4/publication/26488763\_Instruments\_f or the assessment of physical balance in the elderly/links/00b7d53c7cf1849323000000.p df>. Acesso em: 26 de nov. de 2018.

DEUS, Renata K. Batista Coelho et al. Coordenação motora: Estudo de TRACKING em Crianças dos 6 aos 10 anos da região autônoma dos açors, portugal. **Revista Brasileira de Cineantropometria & Desempenho Humano**, [s.l], v. 8, n. 5, p.215-222, out. 2008. Disponível em:

<https://bibliotecadigital.ipb.pt/bitstream/10198/2724/1/Renata\_Tracking%20Coordena%C3 %A7%C3%A3o%20A%C3%A7ores\_RBCDH\_2008.pdf>. Acesso em: 16 nov. 2018.

FARIA, Juliana de Castro et al. Importância do treinamento de força na reabilitação da função muscular, equilíbrio e mobilidade de idosos. **ACTA FISIÁTRICA**, [s. l.], v. 10, n. 3, p. 133- 137, 2003. Disponível em:

<http://www.actafisiatrica.org.br/audiencia\_pdf.asp?aid2=281&nomeArquivo=v10n3a07.pdf >. Acesso em: 27 de nov. de 2018.

FERNANDÉZ, Manuel Eduardo Loaiza. **Implementação de um dispositivo de rastreamento óptico com 6 graus de liberdade para interação com aplicações de realidade virtual.** 2005. 105 f. **(**Dissertação**)** Programa de Pós–-graduação em Informática, PUC-RIO, 2005. Disponível em: <http://webserver2.tecgraf.pucrio.br/~manuel/shared/DissertacaoManuelEduardoLoaizaFernandez.pdf>. Acesso em: 27 de

nov. de 2018.

FERREIRA, Juliana Perazzo et al. Efeitos do treino de equilíbrio e coordenação motora em idosos: ensaio clínico randomizado. **Geriatrics, Gerontology and Aging**, [s. l.], v. 6, n. 2, p. 183-191, 2012. Disponível em: <http://ggaging.com/details/203/pt-BR/effects-of-training-onbalance-and-motor-coordination-in-elderly--a-randomized-controlled-trial>. Acesso em: 26 de set. de 2018.

FIGLIOLINO, Juliana Assis Magalhães et al. Análise da influência do exercício físico em idosos com relação a equilíbrio, marcha e atividade de vida diária. **Revista brasileira de geriatria e gerontologia**, Rio de Janeiro , v. 12, n. 2, p. 227-238, Aug. 2009 . Disponível em: <http://www.scielo.br/scielo.php?script=sci\_arttext&pid=S1809- 98232009000200227&lng=en&nrm=iso>. Access on 26 Sept. 2018.

GAZZOLA, Juliana Maria; MUCHALE, Sabrina Michels; PERRACINI, Monica Rodrigues; CORDEIRO, Renata Cereda; RAMOS, Luiz Roberto. Caracterização funcional do equilíbrio de idosos em serviço de reabilitação gerontológica. **Revista de Fisioterapia Universidade de São Paulo**, São Paulo, v. 11, n. 1, p. 1-14, jan./jun. 2004. Disponível em: <https://goo.gl/ouKV1D>. Acesso em: 26 de nov. de 2018.

GDOWSKI, G. T.; MCCREA, R. A. Neck proprioceptive inputs to primate vestibular nucleus neurons. **Experimental Brain Research**, [s. l], v. 135, n. 4, p. 511-526, dec. 2000. Disponível em: <https://www.ncbi.nlm.nih.gov/pubmed/11156315>. Acesso em: 26 de nov. de 2018.

GOOGLE CARDBOARD. **Designing for Google Cardboard.** Disponível em: <https://designguidelines.withgoogle.com/cardboard/designing-for-google-cardboard/a-newdimension.html>. Acesso em: 20 nov. 2018.

GOOGLE CARDBOARD. **Google Cardboard.** Disponível em: <https://vr.google.com/cardboard/>. Acesso em: 20 de nov. de 2018.

HEWETT, Timothy E.; PATERNO, Mark V.; MYER, Gregory D. Strategies for Enhancing Proprioception and Neuromuscular Control of the Knee. **Clinical Orthopaedics and Related Research**, v.402 - Issue - p. 76-94, set. 2002, SECTION I SYMPOSIUM: SPORTS MEDICINE. Disponível em:

<https://journals.lww.com/clinorthop/Fulltext/2002/09000/Strategies\_for\_Enhancing\_Proprio ception\_and.8.aspx>. Acesso em: 23 nov. 2018.

HORAK, Fay B. Clinical assessment of balance disorders. **Gait & Posture**, [s. l.], v. 6, n. 1, p. 76-84, aug. 1997. Disponível em: <https://www.sciencedirect.com/science/article/pii/S0966636297000180>. Acesso em: 26 de nov. de 2018.

KICKSTARTER. **Kickstarter**. Disponível em: <https://www.kickstarter.com/>. Acesso em: 20 de nov. de 2018.

KIPHARD EJ. **Insuficiencias de movimiento y de coordinación en la edad de la escuela primaria.** Buenos Aires: Editorial Kapelusz, 1976.

KIRNER, Claudio; KIRNER, Tereza Gonçalves. Evolução e Tendências da Realidade Virtual e da Realidade Aumentada. In: SIMPÓSIO DE REALIDADE VIRTUAL E AUMENTADA, 13, 2011, Uberlândia - MG, **Anais…** . p. 10-25. Disponível em: <http://de.ufpb.br/~labteve/publi/2011\_svrps.pdf#page=10>. Acesso em: 19 de out. de 2018.

LEPORACE, Gustavo; METSAVAHT, Leonardo; SPOSITO, Maria Matilde de Mello. Importância do treinamento da propriocepção e do controle motor na reabilitação após lesões músculo-esqueléticas. **Acta Fisiátrica**, [s. l.], v. 16, n. 3, p. 126-131, 2009. Disponível em: https://www.revistas.usp.br/actafisiatrica/article/view/103214. Acessado em: 29 de nov. de 2018.

LOBATO, D. F. M. et al. Avaliação Da Propriocepção Do Joelho Em Indivíduos Portadores De Disfunção Femoropatelar. **Revista brasileira de fisioterapia**, [s. l.], v, 9, n. 1, p. 57-62, 2005. Disponível em: <https://goo.gl/NhTjqX>. Acesso em: 29 de nov. de 2018.

LOPES, Gleyson Luiz Bezerra et al. Influência do tratamento por realidade virtual no equilíbrio de um paciente com paralisia cerebral. **Revista de Terapia Ocupacional da Universidade de São Paulo**, São Paulo, v. 24, n. 2, p. 121-126, mai./ago 2013. Disponível em: <http://www.revistas.usp.br/rto/article/view/59997>. Acesso em: 27 de nov. de 2018.

MANDAL, Sharmistha. Brief Introduction of Virtual Reality & its Challenges. **International Journal of Scientific & Engineering Research**, [s. l.], v. 4, n. 4, abr. 2013 . Disponível em: <https://www.ijser.org/researchpaper/Brief-Introduction-of-Virtual-Realityits-Challenges.pdf>. Acesso em: 19 de out. de 2018.

MELO, Renato de Souza; MARINHO, Sônia Elvira dos Santos; FERIRE, Maryelly Evelly Araújo; SOUZA, Robson Arruda; DAMASCENO, Hélio Anderson Melo ; RAPOSO, Maria Cristina Falcão. Equilíbrio estático e dinâmico de crianças e adolescentes com perda auditiva sensório-neural. **Einstein**, [s. l], v. 15, n. 3, p. 262-268, 2017. Disponível em: <http://www.scielo.br/pdf/eins/v15n3/pt\_1679-4508-eins-15-03-0262.pdf>. Acesso em: 26 de nov. de 2018.

MILGRAM, Paul Milgram; TAKEMURA, Haruo; UTSUMI, Akira; KISHINO, Fumio. "Augmented reality: a class of displays on the reality-virtuality continuum". **Proceedings…** . SPIE, v. 2351, p. 282-292, Telemanipulator and Telepresence Technologies, dec. 1995. Disponível em:

<http://etclab.mie.utoronto.ca/publication/1994/Milgram\_Takemura\_SPIE1994.pdf>. Acesso em: 24 de nov. de 2018.

MIOTEC. **O grande diferencial do BioMovi na Reabilitação Virtual e Gameterapia.** 2017. Disponível em: <https://blog.miotec.com.br/biomovi-na-reabilitacao/>. Acesso em: 04 de dez. de 2018.

MOCHIZUKI, Luis; AMADIO, Alberto Carlos. As funções do controle postural durante a postura ereta. **Fisioterapia E Pesquisa**, [s. l], v. 10, n. 1, p. 7-15, 2003. Disponível em: <http://www.revistas.usp.br/fpusp/article/view/77416>. Acesso em: 26 de nov. de 2018.

NETTO, Antonio Valeiro; MACHADO, Liliane dos Santos; OLIVEIRA, Maria Cristina Ferreira de. 2002. **Realidade Virtual - Definições, Dispositivos e Aplicações. Tutorial, noções de RV.** UFPB. Disponível em:

<http://www.di.ufpb.br/liliane/publicacoes/2002\_reic.pdf>. Acesso em: 12 de nov. de 2018.

NUNES, Fátima de Lourdes dos Santos; COSTA, Rosa Maria Esteves Moreira da; MACHADO, Liliane dos Santos; MORAES, Ronei Marcos de. 2011. **Realidade Virtual para saúde no Brasil: conceitos, desafios e oportunidades.** Disponível em: <https://goo.gl/F7a7tU>. Acesso em: 26 de set. de 2018.

PENDIT, Ulka Chandini; MAHZAN, Muhaimin bin; BASIR, Mohamad Danial Fadzly bin Mohd; MAHADZIR, Mazlan bin; MUSA, Siti Noraishah binti. Virtual reality escape room: The last breakout. 2nd International Conference on Information Technology (INCIT)**. Anais…** . nov. 2017. IEEE.

RAPOSO, Alberto B.; SZENBERG, Flávio; GATTASS, Marcelo; CELES, Waldemar. **Visão Estereoscópica, Realidade Virtual, Realidade Aumentada e Colaboração.** cap. 8. 2004. Curso. Disponível em: <http://webserver2.tecgraf.pucrio.br/~mgattass/ra/ref/StereoRendering/JAI2004\_curso8.pdf>. Acesso em: 20 de nov. de 2018.

REBELATTO, José Rubens; CASTRO, Alessandra Paiva de; SAKO, Fernando Koiti; AURICHIO, Thaís Rabiatti. Equilíbrio Estático E Dinâmico Em Indivíduos Senescentes E O Índice De Massa Corporal. **Fisioterapia em Movimento**, [s. l.], v. 21, n. 3, p. 69-75, jul./set. 2008. Disponível em: <https://periodicos.pucpr.br/index.php/fisio/article/view/19149/18489>. Acesso em: 26 de nov. de 2018.

RIBEIRO, Telmo de Vasconcelos. **Estudo do Equilíbrio Estático e Dinâmico em indivíduos idosos.** 2009. 158 f. **(**Dissertação**)**. Actividade Física para a Terceira Idade. Faculdade de Desporto da Universidade do Porto. Disponível em: <https://sigarra.up.pt/fpceup/pt/pub\_geral.pub\_view?pi\_pub\_base\_id=22330>. Acesso em: 29 de nov. de 2018.

RODRÍGUEZ, Raimundo Jiménez; JIMÉNEZ, José Ramón; ANERA, Rosario González; POZO, Antonio Manuel. Importancia de la estereopsis en la vida cotidiana. **Gaceta Óptica**, v. 404, p. 10-12, mai. 2006. Disponível em: <https://goo.gl/g5Nfoj>. Acesso em: 24 de nov. de 2018.

SÁ, Cristina dos Santos Cardoso de et al. Equilíbrio e Coordenação Motora em Escolares Praticantes e Não Praticantes de Atividades Física e/ou Lúdica Extra-Escolar. **Rev Neurocienc,** 2014;22(1):29-36. Disponível em:

<http://www.revistaneurociencias.com.br/edicoes/2014/2201/2201original/909original.pdf>. Acesso em: 26 de set. de 2018.

64

SHERMAN, William R.; CRAIG, Allan B.; Understanding Virtual Reality: Interface, Application, and Design. **Elsevier Science**, San Francisco, USA, p. 6-9, 2003. Disponível em: <https://profs.info.uaic.ro/~avitcu/FII%202015- 2016/Animatie%203D\_Documentatie/VR.pdf>. Acesso em: 27 de nov. de 2018.

SILVA, Andressa da; ALMEIDA, Gustavo JM Almeida; CASSILHAS, Ricardo C.; COHEN, Moisés; PECCIN, Maria Stella; TUFIK, Sergio; MELLO, Marco Túlio de. Equilíbrio, Coordenação e Agilidade de Idosos Submetidos à Prática de Exercícios Físicos Resistidos. **Rev Bras Med Esporte,** v. 14, n. 2, p. 88-93, mar/abr, 2008. Disponível em: <http://www.scielo.br/pdf/rbme/v14n2/01.pdf>. Acesso em: 26 de nov. de 2018.

SISCOUTTO, Robson Augusto; SZENBERG, Flávio; TORI, Romero; RAPOSO, Alberto B.; CELES, Waldemar; GATTAS, Marcelo. Estereoscopia. Livro do Pré-Simpósio. VIII Symposium on Virtual Reality. Fundamentos e Tecnologia de Realidade Virtual e Aumentada. Parte 4. p. 221-245, 2006. **Anais…** . Disponível em: <https://goo.gl/ywkWvt>. Acesso em: 27 de nov. de 2018.

SOUZA, Gisela Soares de; GONÇALVES, Diliam Faria; PASTRE, Carlos Marcelo. Propriocepção Cervical e Equilíbrio: Uma Revisão. **Fisioterapia em Movimento**, Curitiba, v.19, n.4, p. 33-40, out./dez., 2006. Disponível em: <https://periodicos.pucpr.br/index.php/fisio/article/view/18783/18165>. Acesso em: 26 de nov. de 2018.

SUPER DATA. **Unity and SuperData launch major mobile games and VR report.** 2017. Disponível em: <https://www.superdataresearch.com/unity-and-superdata-launch-majormobile-games-and-vr-report/>. Acesso em: 20 nov. 2018.

SUTHERLAND, Ivan E. 1968. A head-mounted three dimensional display**. Proceedings** of the, Fall Joint Computer Conference, Part I on - AFIPS '68 (Fall, Part I). p. 757-764, dec. 9- 11, 1968. Disponível em: <https://dl.acm.org/citation.cfm?id=1476686>. Acesso em: 12 de nov. de 2018.

SVEISTRUP, Heidi. Motor rehabilitation using virtual reality. **Journal of NeuroEngineering and Rehabilitation.** [s. l], v. 1, n.10, 2004. BioMed Central. Disponível em: <https://jneuroengrehab.biomedcentral.com/articles/10.1186/1743-0003-1-10>. Acesso em: 26 set. 2018.

TEIXEIRA, Cesar Luis. Equilíbrio e Controle Postural. **Brazilian Journal of Biomechanics**, v. 11, n. 20, p. 30-40, 2010. Disponível em: <http://citrus.uspnet.usp.br/biomecan/ojs/index.php/rbb/article/viewArticle/151>. Acesso em: 26 de nov. de 2018.

TINETTI, Mary E. Performance-oriented assessment of mobility problems in elderly patients. **Journal of the American Geriatrics Society**, [s. l.], v. 34, n. 2, p. 119–126, fev. 1968. Disponível em: <https://www.ncbi.nlm.nih.gov/pubmed/3944402>. Acesso em: 26 de nov. de 2018.

# TOLEDO, Karina. **Realidade Virtual, videogames e robôs viram ferramentas para reabilitação física.** Agência FAPESP, 2017. Disponível em: <http://agencia.fapesp.br/realidade-virtual-videogames-e-robos-viram-ferramentas-parareabilitacao-fisica-/25121/>. Acesso em: 28 de nov. de 2018.

# TORI, Romero; KIRNER, Claudio; SISCOUTTO, Robson. 2006. **Fundamentos e Tecnologia de Realidade Virtual e Aumentada.** Belém - PA. Editora SBC - Sociedade Brasileira de Computação. Livro do pré-simpósio, VIII Symposium on virtual reality. Disponível em:

<http://www.ckirner.com/download/capitulos/Fundamentos\_e\_Tecnologia\_de\_Realidade\_Vir tual\_e\_Aumentada-v22-11-06.pdf>. Acesso em: 26 de set. de 2018.

UNITY, Technologies. **Unity**. 2018. Disponível em: <https://unity3d.com/pt>. Acesso em: 28 de nov. de 2018.

WAZLAWICK, Raul Sidnei. Uma Reflexão sobre a Pesquisa em Ciência da Computação à Luz da Classificação das Ciências e do Método Científico. **Revista de Sistemas de Informação da FSMA,** n. 6, pp. 3-10, 2010. Disponível em:

<http://www.fsma.edu.br/si/edicao6/FSMA\_SI\_2010\_2\_Principal\_1.pdf>. Acesso em: 04 de dez. de 2018.